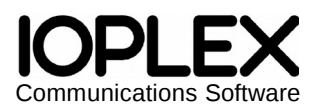

Copyright © IOPLEX Software http://www.ioplex.com support@ioplex.com **Jespa 1.2.6** R702

# **Jespa Operator's Manual**

This document describes requirements, installation and operating instructions for the Jespa library for the Java programming language.

This library is a collection of "security providers" that implement a wide variety of security features such as authentication, creating accounts, setting passwords and more. Also included are several components that use these security providers such as the HttpSecurityService for authenticating web clients using NTLMv2 Single Sign-On (SSO), the NTLMv2 capable HttpURLConnection implementation and the SaslClient which can add NTLMv2 authentication and transport encryption to the the standard JNDI LDAP implementation.

The centerpiece feature of Jespa is the NTLM implementation which supports all variations of client and server side NTLMv2 with Secure Channel NETLOGON, NTLM2 Session Security, Key Exchange, digital signatures and 128 bit encryption. The Jespa NTLM implementation matches that of the Windows NTLM Security Support Provider (NTLMSSP) for both clients and servers with the highest LmCompatibilityLevel, NtlmMinServerSec and NtlmMinClientSec registry settings.

# **Table of Contents**

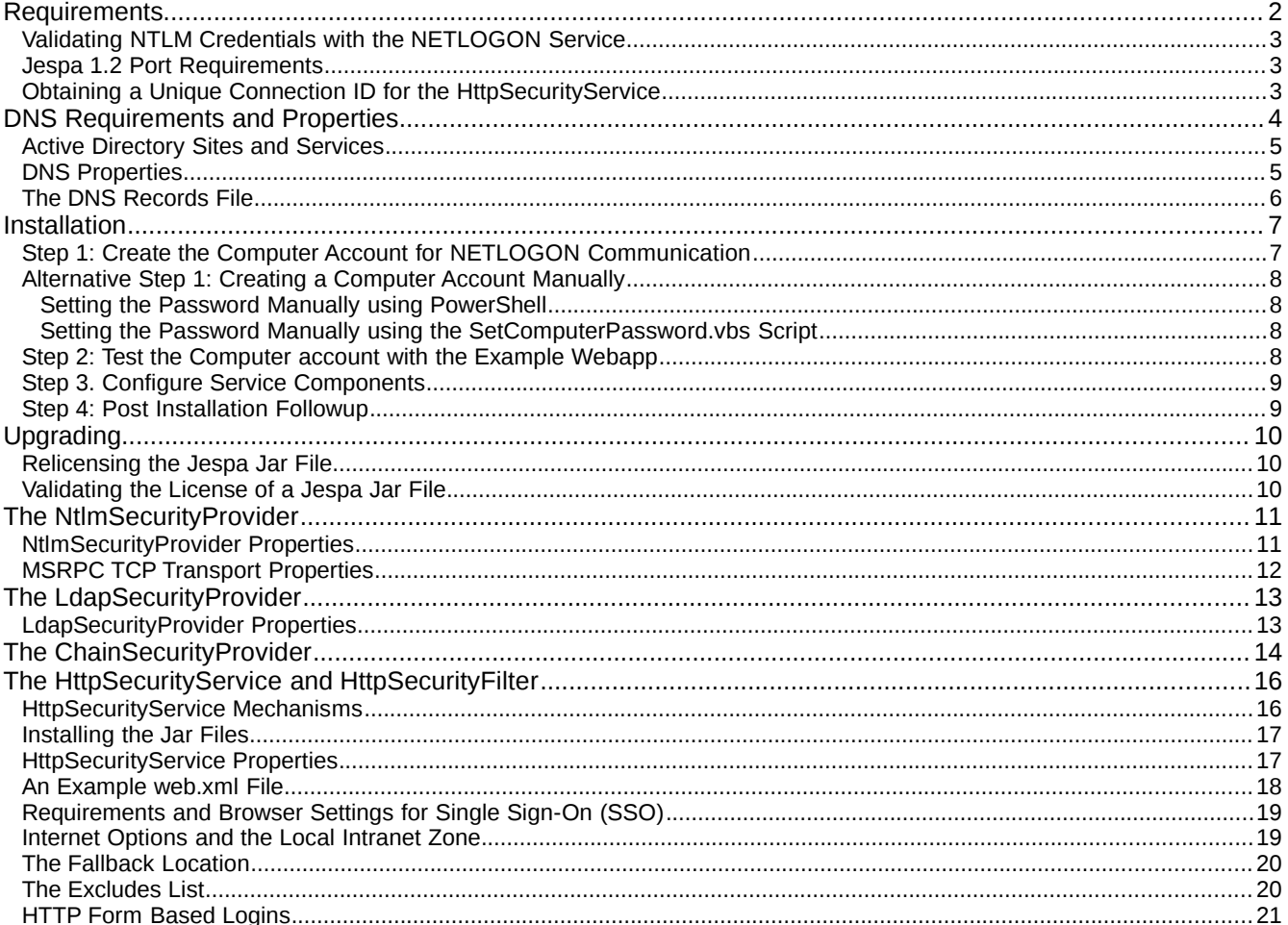

Copyright © IOPLEX Software http://www.ioplex.com/ 1

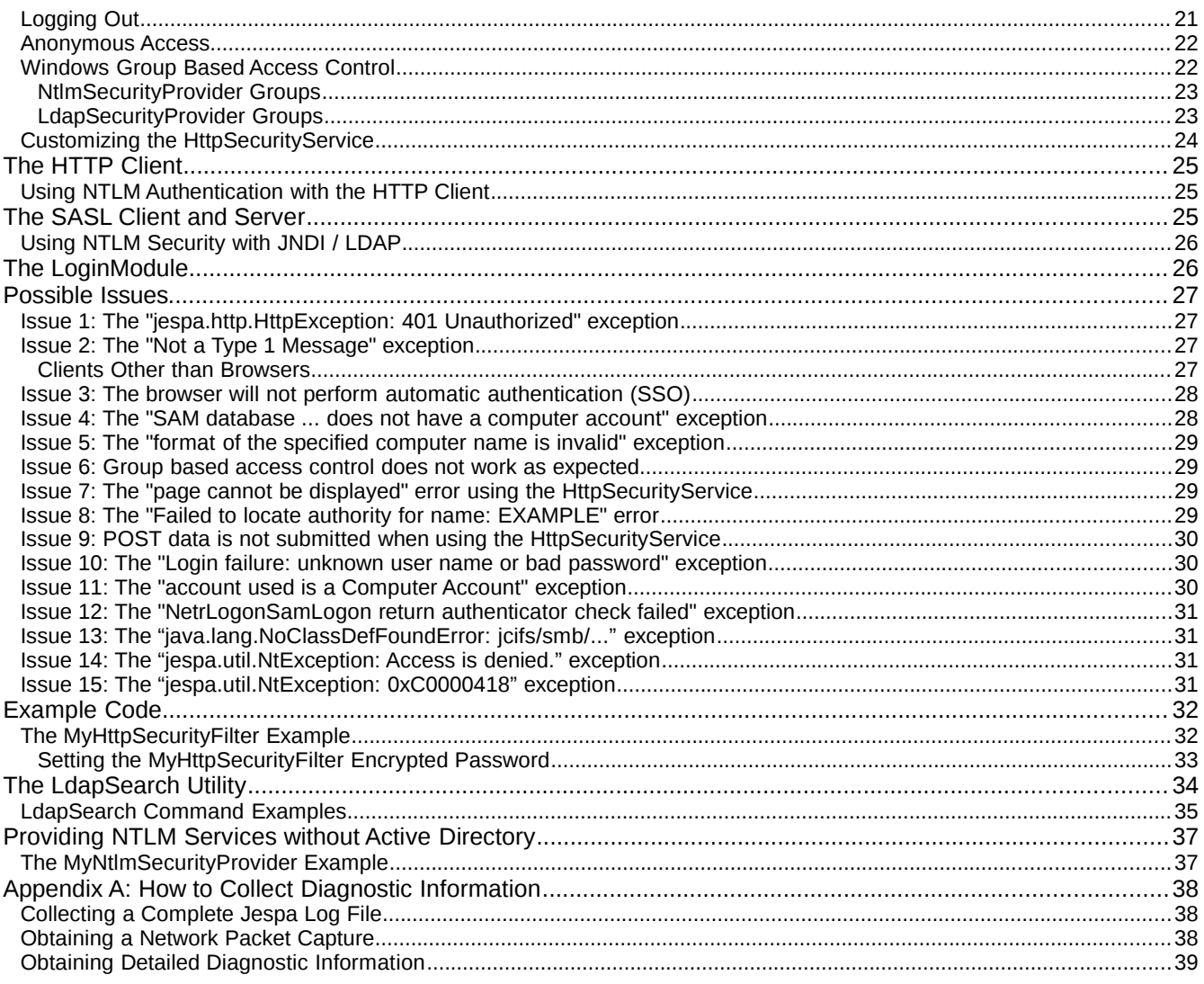

## *Requirements*

The following requirements must be satisfied for the Jespa library to function as described in this document.

Note: As of Jespa 1.2.5, *the JCIFS library is no longer required* (unless you set the msrpc.useNamedPipe property - see the MSRPC TCP Transport Properties section for details).

- Java 1.5 update 7 or later.
- A Computer account (not a User account) must be created in Active Directory to allow the Jespa library to validate NTLM credentials with the NETLOGON service running on a Windows domain controller such as with the HttpSecurityService (or HttpSecurityFilter). This requirement is described in great detail in other sections.
- NTLM HTTP authentication requires that TCP connections between clients and the HttpSecurityService are persistent. Load balancers, proxies, connectors or adapters that do not provide a unique source IP and port for each connection may not work. See the *Obtaining a Unique Connection ID for the HttpSecurityService* section and Issue 2 in the *Possible Issues* section for details and possible workarounds.
- NTLM HTTP Single Sign-On (SSO) authentication requires that the user is logged into a Windows OS with their AD domain credentials. The target server may also need to be added to the "Local intranet"

zone of the browser client.

## **Validating NTLM Credentials with the NETLOGON Service**

The Jespa NtlmSecurityProvider can validate NTLM credentials using the NETLOGON service on Active Directory domain controllers just as a Windows server would. However, there are two notable conditions for using this feature:

1. A Computer account must be created for Jespa to communicate with the NETLOGON service. A regular User account will be rejected by the NETLOGON service.

Note: This account does not and must not refer to an actual computer or Windows OS instance. It is simply used by Jespa to bind and communicate with the NETLOGON service.

2. If you are using multiple instances of Jespa to validate NTLM credentials, each instance will require it's own Computer account. An instance of Jespa is a ClassLoader with Jespa classes loaded into it. Because webapps usually use their own ClassLoader, you will need to create a separate Computer account for each webapp (unless you can install the Jespa jar into the server-wide lib directory so that each webapp loads it through one parent ClassLoader but this is not recommended).

Technical Details: Active Directory maintains state about each "computer" connected to it. That state is indexed by the NetBIOS hostname presented to the domain controller when the NETLOGON connection is established. If multiple instances of Jespa attempt to use the same Computer account, AD may deallocate what it thinks are redundant connections. If Jespa then tries to use one of those deallocated connections, the "return authenticator check failed" error described in *Issue 12* in the *Possible Issues* section will occur (although Jespa is very good at transparently recovering from this error).

## **Jespa 1.2 Port Requirements**

With the release of 1.2, Jespa now uses TCP transport for MSRPC communication with domain controllers by default. MSRPC TCP transport uses the Windows end point mapper running on TCP port 135 to determine the ports of various services.

The Windows end point mapper controls which ports are used and therefore port values are not fixed. If Jespa must communicate with domain controllers through a firewall, you may need to investigate precisely which ports are being used and open them accordingly. To determine which ports are being used you can simply try to use the application with log.level = 4 and then search the log output for "MsrpcEpmMap". You should see entries like the following:

```
MsrpcEpmMap: ncacn_ip_tcp:10.9.8.70[netlogon] maps to port: 49670
...
MsrpcEpmMap: ncacn_ip_tcp:10.9.8.70[lsarpc] maps to port: 49670
```
These example log entries show the ports corresponding to the particular DCs and services are 49670 for both the netlogon and lsarpc.

Note: In practice, it does not appear that these port numbers change frequently. For example, with a stock install of Windows Server 2016, typical port numbers for the NETLOGON and LSARPC services are 49670 and 49667. These port numbers have been found to be consistent after installing different revisions of Windows Server 2016 on different networks spanning several years.

Previous versions of Jespa used TCP port 445 for SMB1 named pipes. Jespa no longer use TCP 445 or SMB by default (See the msrpc.useNamedPipe property for an exception).

#### **Obtaining a Unique Connection ID for the HttpSecurityService**

Load balancers, proxies, connectors and adapters that proxy / multiplex requests between multiple HTTP services may mask the source IP address and port number of the client TCP connection. This connection information is required by the HttpSecurityService to track authentication state *by connection*. This may result in

"Not a Type 1 message" and "Not a Type 3 message" errors. If this issue affects your installation, this section describes why it occurs and possible work-arounds by providing the HttpSecurityService with the information it needs to determine a suitable "connection ID".

To perform stateful multi-step authentication over a stateless protocol like HTTP requires maintaining authentication state across multiple requests on a per-*connection* basis. To do this, Jespa uses a "connection id". By default the connection ID is just the source IP address and port number of the client side of the TCP connection separated by a colon like "192.168.10.20:12345".

However, depending on your particular architecture, there may be work-arounds. Load balancers sometimes provide for NTLM authentication specifically. F5 for example has a special NTLM configuration that can be employed. A connector or adapter that is forwarding requests through another HTTP service can sometimes be configured to insert a special "Jespa-Connection-Id" header to explicitly set the connection ID. Of course whatever this header is set to must actually uniquely identify the client.

For example, if requests are being forwarded through Apache, the following Apache configuration might be used.

```
<Location /jespa/>
    ProxyPass ajp://localhost:8009/jespa/
    ProxyPassReverse ajp://localhost:8009/jespa/
    RewriteEngine On
    RewriteRule .* - [E=INFO_REMOTE_ADDR:%{REMOTE_ADDR},NE]
    RewriteRule .* - [E=INFO_REMOTE_PORT:%{REMOTE_PORT},NE]
    RequestHeader set Jespa-Connection-Id "%{INFO_REMOTE_ADDR}e:%{INFO_REMOTE_PORT}e"
</Location>
```
The above Apache configuration sets the usual mod\_proxy\_ajp directives necessary to forward requests to the local Java servlet container (such as Tomcat) but it also uses mod\_rewrite and mod\_headers directives to setup environment variables used to then set a "Jespa-Connection-Id" header. When the HttpSecurityService sees this header, it will use it as the connection id instead of using the getRemoteAddr and getRemotePort Servlet methods.

If you are using mod\_jk with Apache, you can alternatively set the following:

```
JkEnvVar REMOTE_PORT
```
This will set a request attribute with the remote port value. In this case, the HttpSecurityService will use this as the port value to build the connection id.

If you are forwarding requests through IIS, search the Internet for "IIS URL Rewrite" for similar techniques.

Note: The HTTP session id cannot be used to track authentication state because it does not uniquely identify each client TCP connection.

#### *DNS Requirements and Properties*

Just like Windows clients, Jespa uses DNS SRV lookups to locate Active Directory services. This provides faulttolerance and reduces configuration.

The specific queries are SRV lookups for names like the following:

```
_ldap._tcp.dc._msdcs.EXAMPLE.COM
  or
_ldap._tcp.Paris._sites.dc._msdcs.EXAMPLE.COM
```
where "EXAMPLE.COM" is the qualified DNS domain name in which Active Directory servers are to be located

and "Paris" is the Active Directory Sites & Services "site" that the web server is in.

Note: LDAP SRV records are used to locate Windows servers for purposes other than LDAP. In fact, NTLM HTTP authentication does not actually use LDAP at all. It uses MSRPC. Only the LdapSecurityProvider uses LDAP.

#### **Active Directory Sites and Services**

AD Sites & Services are used to geographically partition domain controllers in WAN environments where network communication with distant locations may be relatively slow or restricted. If you use AD Sites & Services, failing to set the dns.site property described below may result in poor performance or failure.

Note: The Jespa Setup Wizard will retrieve the AD Sites & Serivce site name for the machine on which it runs and will display it with the other Jespa configuration properties if the wizard completes successfully. Otherwise, if you cannot run the Jespa Setup Wizard on a machine with close network proximity to the server that will be running Jespa, ask your your network administrator if AD Sites & Services is being used and precisely what the "site name" is for domain controllers with good connectivity to your web service.

Note: It is not uncommon for users to report connectivity issues (usually in the form of timeouts) that are completely resolved after setting the dns.site property *correctly*.

#### **DNS Properties**

The behavior of most Jespa components is controlled by maps of key-value properties. The following is a table of properties used by Jespa to control DNS behavior. As described in later sections, these properties may be supplied to security providers like the NtlmSecurityProvider and to other components.

Note: When entering properties into a properties file of a Jespa component like the HttpSecurityFilter or into a web.xml file, property names MUST to be prefixed with "jespa." like "jespa.dns.servers" and not just "dns.servers".

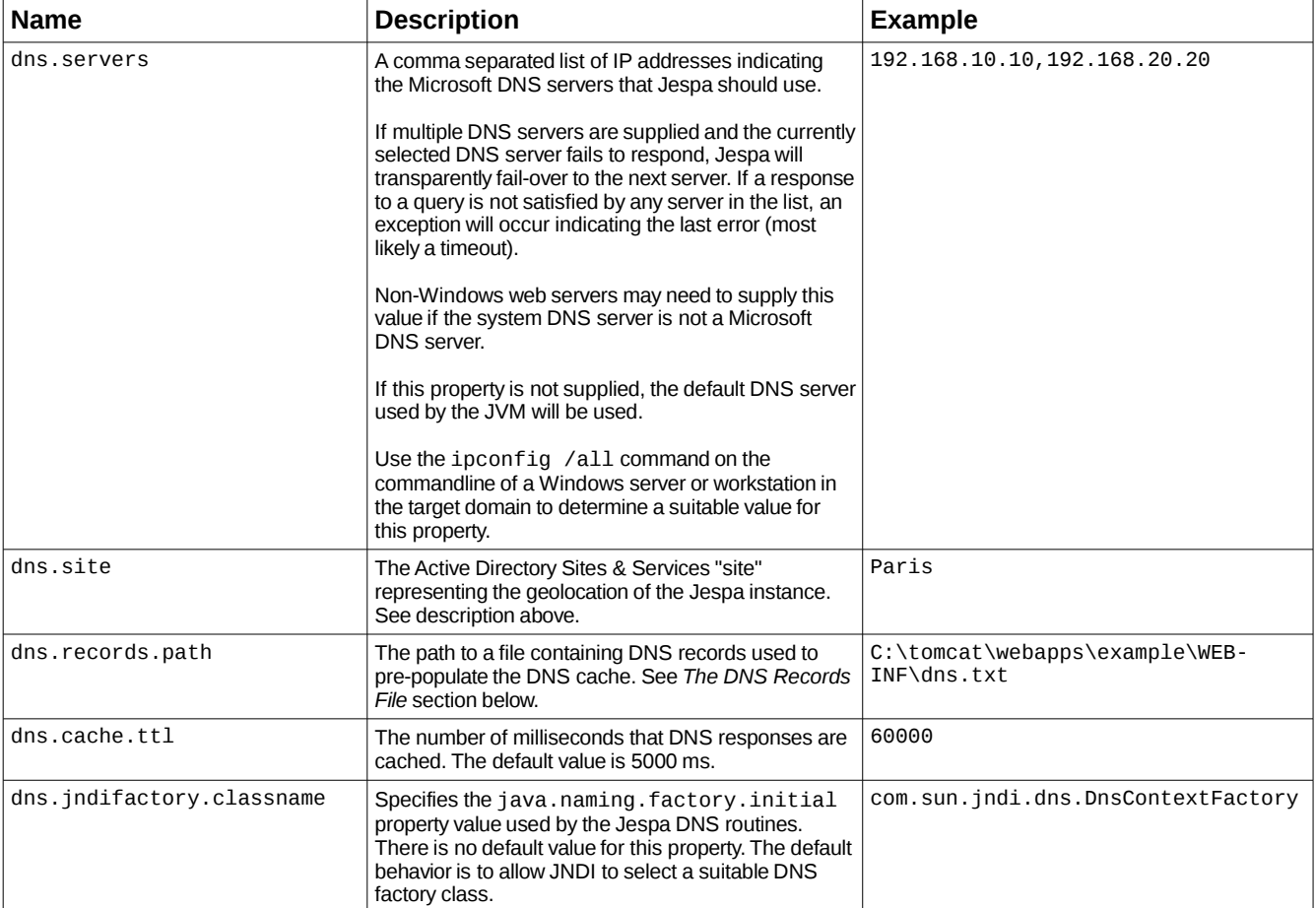

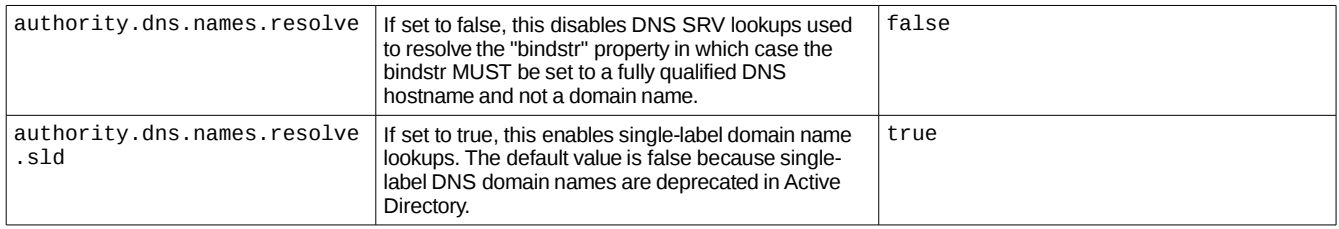

### **The DNS Records File**

Jespa supports bypassing DNS queries using a DNS records file. This can be useful for restricting Jespa to a specific subset of domain controllers such as for navigating firewalls and debugging. An example of this file follows:

```
# Rotate through only dc1, dc2 and dc3
_ldap._tcp.dc._msdcs.EXAMPLE.COM SRV 0 100 389 dc1.example.com
_ldap._tcp.dc._msdcs.EXAMPLE.COM SRV 0 100 389 dc2.example.com
_ldap._tcp.dc._msdcs.EXAMPLE.COM SRV 0 100 389 dc3.example.com
```
If the above DNS records file is supplied with the dns.records.path property, DNS SRV lookups for the name \_ldap.\_tcp.dc.\_msdcs.EXAMPLE.COM will be bypassed and the data supplied in the file will be used instead.

Note: The above example assumes that AD Sites & Services is not being used. If it is and the dns.site property was set to "Paris", the "Paris. sites." components of the record names would have to be included for the records to match.

The format of each record is always the name, type and then data that depends on the record type separated by one or more spaces. Currently only SRV and A records are supported.

Note: Tabs are not supported. All fields must be separated by only spaces.

The data for SRV records is priority, weight, port and target. The data for A records is simply the dot-quad IP address of the host. This is the same format as DNS zone transfer files.

Note: If the DNS records file is modified, it will automatically be reloaded within 5 seconds.

As illustrated by the example above, multiple records can have the same name. In this case, the Jespa DNS logic will rotate through the records each time the name is queried.

## *Installation*

To authenticate clients using NTLM such as with the HttpSecurityService (or HttpSecurityFilter), SaslServer, or JAAS LoginModule, a Computer account must be created in Active Directory with a known password as described in this section.

Note: Only a Computer account can validated NTLMv2 credentials with the NETLOGON service on Active Directory domain controllers. The NETLOGON service will reject a regular User account (with the error described in Issue 4 in the Possible Issues section).

Note: Technically there is another way to authenticate NTLM clients without Active Directory and thus without creating a Computer account. See the *Providing NTLM Services without Active Directory* section for details.

Note: If you have multiple domains and you wish to use Domain Local groups with group based access control functionality, only Domain Local groups in the domain the Computer account is in will be in scope (which is normal Windows behavior).

Note: If you are NOT authenticating clients using NTLM, you do not need to create a Computer account. Simply place the Jespa jar file into your CLASSPATH and refer to either the section in this manual describing the component of interest or the Jespa API documentation located in docs/api.

#### **Step 1: Create the Computer Account for NETLOGON Communication**

Double-click on the SetupWizard.vbs file from the Jespa package.

Note: We recommend that you run SetupWizard.vbs from a conventional workstation logged in as a user in the Domain Admins group. Windows Server security policies may prevent SetupWizard.vbs from running successfully.

Note: The SetupWizard.vbs script requires that the LICENSE.txt file is in the same directory. It needs this file to display the EULA.

The Jespa Setup Wizard will step through creating a new Computer account, set it's password and, if successful, display Jespa configuration properties corresponding to the account just created.

The Jespa Setup Wizard must be executed by a user in the Domain Admins group such as Administrator or by a user with sufficient permission necessary to create a Computer account in the domain and set it's password.

Note: The Jespa Setup Wizard will NOT modify your AD schema or do anything other than create a Computer object DN and set it's password.

Note: If you do not want to use the Jespa Setup Wizard, see the *Alternative Step 1: Creating a Computer Account Manually* section.

The Jespa Setup Wizard should be executed either on the computer that will be running Jespa or on a computer in close network proximity to it so that the wizard can query the host for configuration properties specific to the target network.

Note: If you receive an error "The specified domain either does not exist or could not be contacted", this indicates that the machine running the Jespa Setup Wizard does not have access to a suitable domain (such as because the machine is not joined to an Active Directory domain).

Note: If you receive an error "The object already exists", this indicates that a Computer account with the same name already exists. Choose a different name.

Note: When prompted for a DNS hostname of a domain controller, we recommend entering a specific domain controller as opposed to a DNS domain name to reduce the possibility of replication delay issues. The bindstr property can be changed to just the domain name later to provide proper fault tolerance.

If the Jespa Setup Wizard completes successfully, it will display configuration properties that correspond to the Computer account just created. Consider the following example output of the Jespa Setup Wizard:

# Generated by the Jespa Setup Wizard from IOPLEX Software

jespa.bindstr = dc100.example.com

```
jespa.dns.servers = 192.168.44.110,192.168.22.115
jespa.dns.site = Paris
jespa.service.acctname = jespa1$@example.com
jespa.service.password = gaw~48wut~94
```
These configuration properties can be copied directly into the HttpSecurityService properties file. They may also be used to construct security providers such as the NtlmSecurityProvider (minus the "jespa." prefixes).

With other security providers, it may be necessary to adjust property values. For example, the bindstr property used by the LdapSecurityProvider must be in the form of an LDAP URL and optional base DN like "ldap://dc100.example.com/OU=Engineering,DC=example,DC=com"

#### **Alternative Step 1: Creating a Computer Account Manually**

We recommend using the Jespa Setup Wizard to create the Computer account used by Jespa as described in Step 1. However this is not required. The operator can alternatively create the Computer account manually.

To create the Jespa Computer account manually, use whichever utility you prefer to create a new Computer account object such the Active Directory Users and Computers MMC Snap-In. The name of the account should be no more than 15 characters consisting of only the characters A-Z, a-z, 0-9, hyphen (-) and underscore (\_).

#### *Setting the Password Manually using PowerShell*

If you have access to a machine with the addsadministration PowerShell module installed (usually only servers), you can set the Computer account password with a PowerShell command with the Computer account name (with the \$ sign) like:

```
PS C:\Users\Administrator> Set-ADAccountPassword -Reset -Identity jespa1$
Please enter the desired password for 'CN=jespa1, CN=Computers, DC=example, DC=com'
Password: ******************
Repeat Password: *****************
```
#### **IMPORTANT: Use a very long and complex Computer account password consisting of letters, digits and meta-characters.**

Note: Unlike User accounts, Computer account passwords do not expire. Even if domain security policy requires that Computer account passwords be periodically reset, no errors will occur if the Jespa Computer account password is not reset.

#### *Setting the Password Manually using the SetComputerPassword.vbs Script*

Alternatively you can set the Computer account password with the included SetComputerPassword.vbs script which should work without any special PowerShell modules. Simply start a command prompt and run the following command:

C:\temp\jespa-1.2.6>**SetComputerPassword jespa1\$@example.com cav-22^bim.33~kip** Must have a \$ sign!^

#### **IMPORTANT: Use a very long and complex Computer account password consisting of letters, digits and meta-characters.**

Note: This VBScript does NOT do anything other than set the password on the named Computer account.

Note: To run the above command, the operator will need to be logged in as an Administrator or a user with permission to set the password on a Computer account.

This account can now be used with Jespa components such as the HttpSecurityFilter as described in Step 2.

#### **Step 2: Test the Computer account with the Example Webapp**

If you have an HTTP Servlet container available, the best way to test the Jespa Computer account and

installation is to enable and exercise the example webapp.

Note: This step is not required. However if you encounter an issue, it may be more easily diagnosed and resolved if you can test your configuration with the relatively simple example webapp.

To install the example webapp do the following:

- 1. Copy the examples/jespa/ directory into your servlet container webapps directory.
- 2. Place the jespa-1.2.6.jar into jespa/WEB-INF/lib/.
- 3. Open the file jespa/WEB-INF/example\_ntlm.prp and replace the properties generated in Step 1. Modify properties as necessary to match your environment (note that some of these properties are prefixed with "jespa."). See *The HttpSecurityService and HttpSecurityFilter* section and *The NtlmSecurityProvider Properties* sections for detailed descriptions of what the various properties do.
- 4. Restart the Servlet container and visit the jespa/index.jsp resource with an NTLM capable browser.

Note: If you get a "SAM database ... does not have a computer account" exception at this point, there is something wrong with the Computer account created in Step 1. Or it is possible the account has not had sufficient time to replicate to the domain controller that Jespa selected (which may be resolved by temporarily setting the jespa.bindstr property to the fully qualified DNS hostname of a specific domain controller known to have the required Computer account). See the *Possible Issues: Issue 4* section for other causes of this error.

Note: If you get a password dialog at this point, you may need to configure the browser as detailed in the *Requirements and Browser Settings for Single Sign-On (SSO)* section.

If the HTTP security filter successfully authenticates the client, it will display links to various JSPs that exercise functionality of the HttpSecurityService and underlying security provider. If something does not work as expected, set the property jespa.log.level = 4 and jespa.log.path to an appropriate location and monitor the log file while you try the errant operation.

### **Step 3. Configure Service Components**

To enable various services like the HTTP security service, SASL server and client, JAAS LoginModule, etc you may need to place the Jespa jar file into the application CLASSPATH.

With the Computer account password set and with the necessary libraries in place, individual services may now be configured. The remaining sections describe how to configure each service. The *NtlmSecurityProvider Properties* section lists configuration properties that are common to all services that use the NTLM security provider. Otherwise see the *Table of Contents* for the appropriate section for the component of interest.

API documentation is located at docs/api/index.html and through the Support page on the IOPLEX website.

#### **Step 4: Post Installation Followup**

After you have deployed your Jespa enabled service and you are sure that it is functioning properly, you should review your configuration and adjust Jespa properties if necessary. For example, the log.level property should probably be reduced to 2 or even 1 for busy services. If you used a specific hostname in the bindstr property to avoid account replication delay issues, it should be changed to just the domain name to give your application fault tolerance.

# *Upgrading*

To upgrade a Jespa installation simply update to the latest Jespa jar file. However unless you are using the trial version of Jespa you will need to "relicense" the jar file as described in the next section.

## **Relicensing the Jespa Jar File**

Before you can deploy the Jespa jar file, the jespa/license.key resource within it must be updated with your license.key. The default jespa/license.key is the trial key which will expire after 60 days.

To update the jespa/license.key resource, unpack the Jespa package containing the desired jar and place the jar file and your purchased license key in the same directory.

Start a command shell and run the following command. The -u option indicates that the jespa.License program should update the license key resource in the jar file from which it was loaded.

Note: The below command should be typed in one line.

```
C:\temp\jespa-1.2.6>java -cp jespa-1.2.6.jar jespa.License -u 
jespa_premium_license_SN2100220100517.key<enter>
To update the jar file /C:/tmp/jespa-1.2.6.jar with the license key 
jespa_premium_license_SN2270220209002.key enter 'Y': y<enter>
The license key was updated successfully
serialNumber: [SN2281320209002]
   userLimit: [0]
   groupLimit: [0]
   expiration: [0]
 description: [Jespa Premium Licensing Key]
```
Note: If you get a "Failed to decrypt license key" error, this likely means that your license key is too old for the particular version of Jespa that you are trying to use. You can either use your existing key with a previous version of Jespa or purchase a new key. Or, it is also possible that the key file is corrupted.

Note: The Jespa license key file is simply stored within the jar file as the "jespa/license.key" resource. Jar resources can be updated using the jar or zip commands or by using the java.util.zip.\* classes.

If the command is successful, the jar has been relicensed and may now be copied to the permitted number of installations.

## **Validating the License of a Jespa Jar File**

You can validate the license of any Jespa jar file with a command like the following:

```
C:\tmp>java -cp jespa-1.2.5.jar jespa.License
License of this jar:
Jespa license.key decrypted successfully:
serialNumber: [SN2266620190625]
 userLimit: [25]
 groupLimit: [25]
  expiration: [Fri Sep 13 09:33:12 EDT 2019]
 description: [Jespa 60 Day Trial Licensing Key]
```
The above example shows a trial key that has expired and is limited to 25 users and groups.

# *The NtlmSecurityProvider*

The NtlmSecurityProvider is an implementation of NTLM with NTLMv2, Secure Channel NETLOGON credential validation, NTLM2 Session Security, Key Exchange, digital signatures and 128 bit encryption. This functionality matches that of the Windows NTLM Security Support Provider (NTLMSSP) on clients and servers with the highest LmCompatibilityLevel, NtlmMinServerSec and NtlmMinClientSec registry settings.

This component implements much of jespa.security.SecurityProvider API including the very popular tokenbased authentication used by components like the HttpSecurityService (and the HttpSecurityFilter), the SaslServer and SaslClient and other components. Much of the jespa.security.Account interface for creating, updating and deleting accounts is not implemented (for that, use the LdapSecurityProvider) but the Account.isMemberOf method is implemented.

#### **NtlmSecurityProvider Properties**

Like virtually all Jespa components, the behavior of the NtlmSecurityProvider is controlled using simple key / value properties. The table below describes some of these properties with an emphasis on their use with other components referenced in this manual such as the HttpSecurityService. See the API documentation for a complete technical description of all properties supported by the NtlmSecurityProvider.

Note: These property names will usually need to be prefixed with "jespa." when used with other Jespa components like the HttpSecurityService (and HttpSecurityFilter), SaslServer and SaslClient to indicate that the component should remove this prefix and pass the property through to the underlying SecurityProvider.

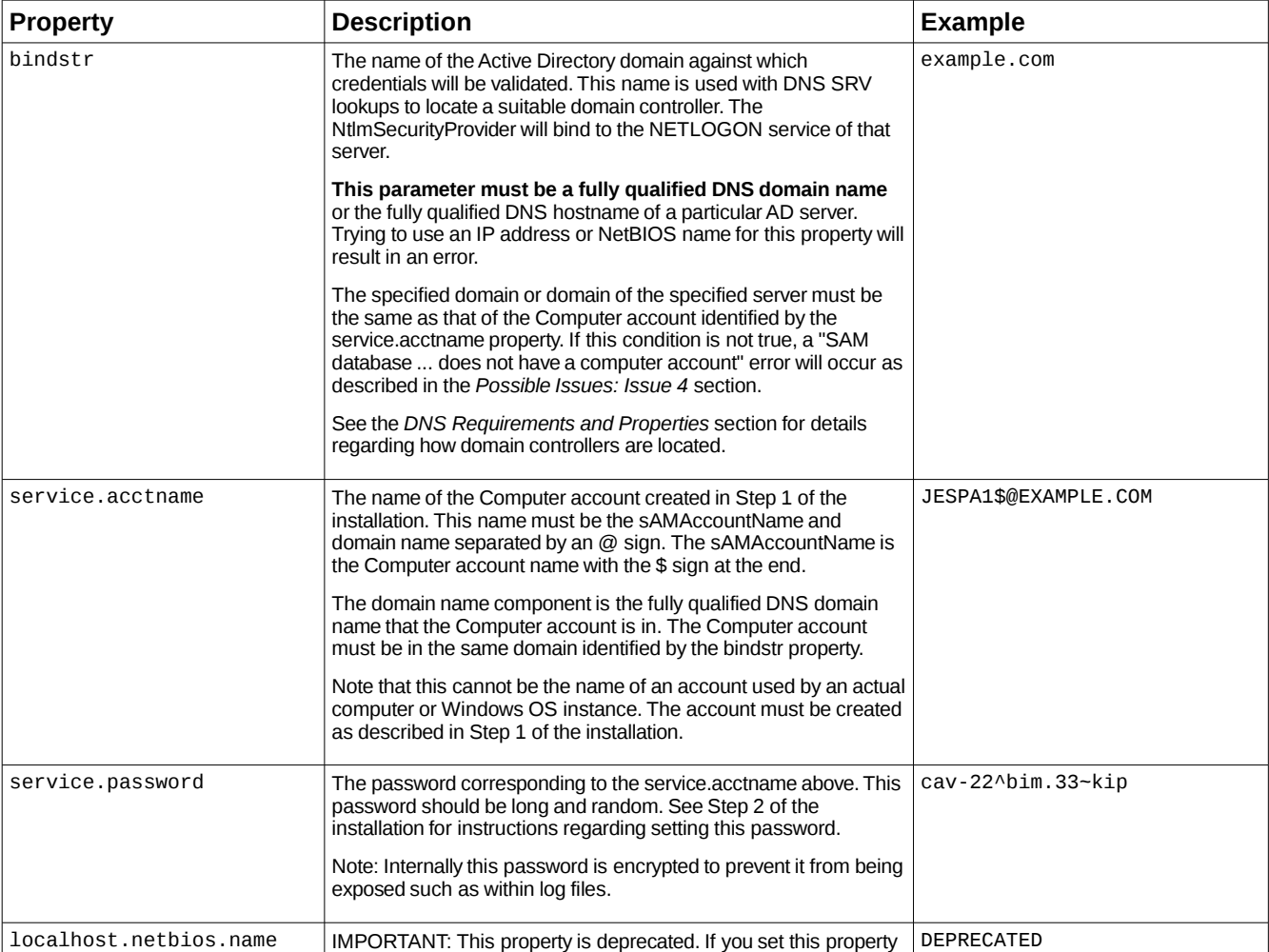

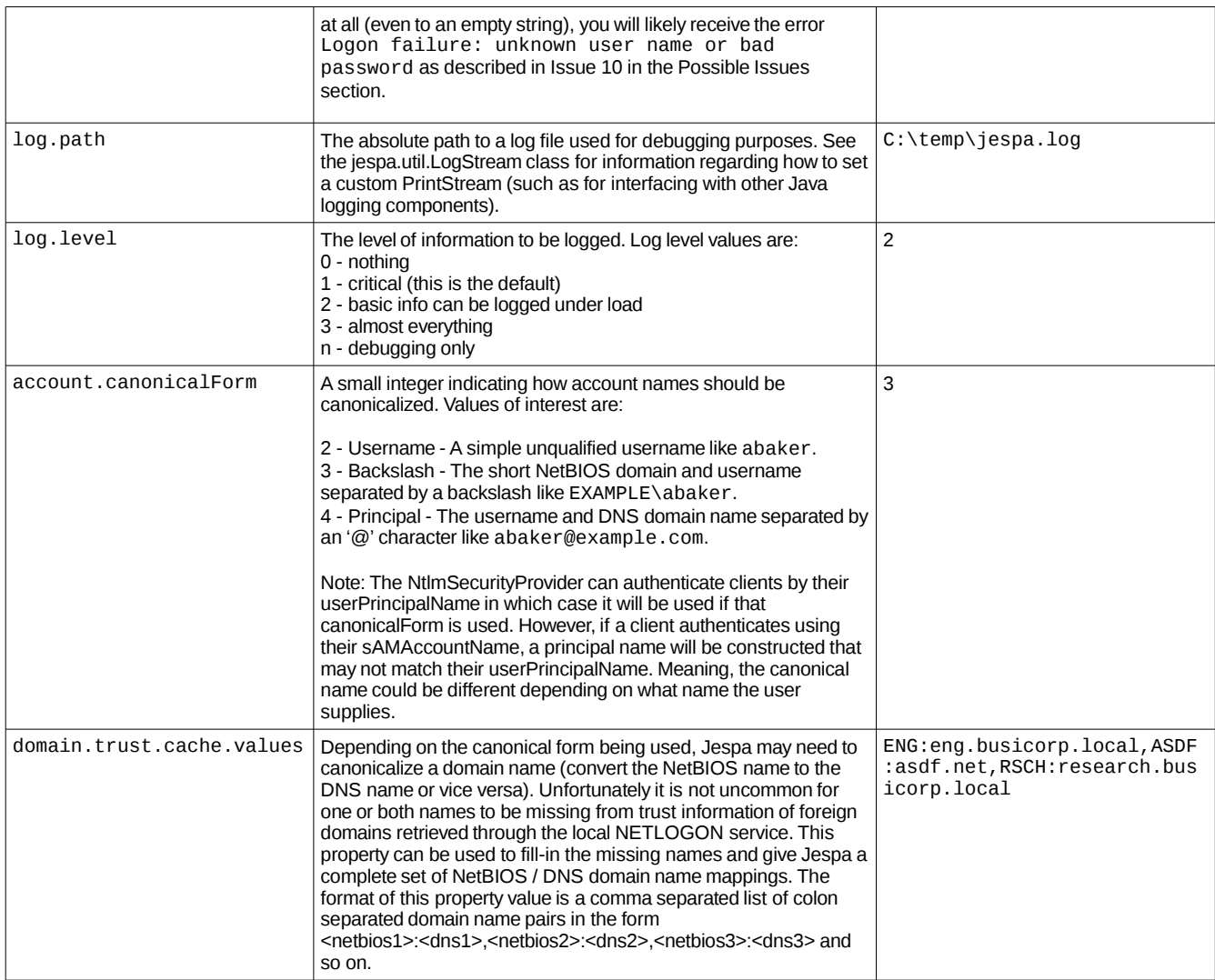

## **MSRPC TCP Transport Properties**

The following properties are specific to MSRPC TCP transport communication which includes NETLOGON and LSARPC calls used by the NtlmSecurityProvider.

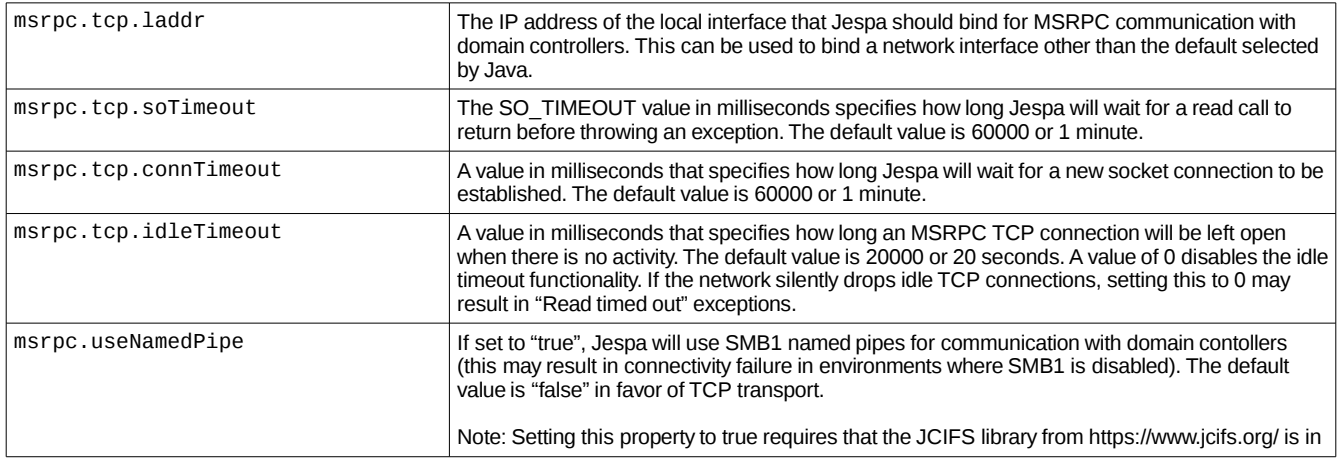

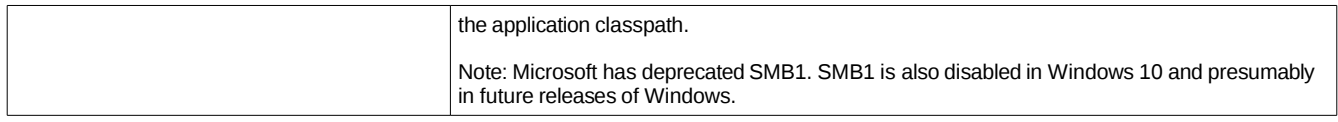

Note: When setting these properties in the HttpSecurityService properties file, they must be prefixed with "jespa." like "jespa.msrpc.tcp.laddr = 10.120...".

# *The LdapSecurityProvider*

LdapSecurityProvider can be used with other Jespa components such as with the HttpSecurityService and HttpSecurityFilter to authenticate plaintext credentials using the traditional LDAP bind method and to check group membership.

Note: The primary purpose of the LdapSecurityProvider is actually for developers to create, update, delete and search accounts, groups and other directory entries, check group membership and set or change passwords. However, because this manual targets operator's and not developers, the descriptions of properties below are mostly specific to the authentication and authorization functionality of the HttpSecurityService. Developer's should refer to the LdapSecurityProvider API documentation.

## **LdapSecurityProvider Properties**

Like most Jespa components, the behavior of the LdapSecurityProvider is controlled entirely using properties. The table below describes some LdapSecurityProvider properties that are important to the HttpSecurityService (and HttpSecurityFilter). For a complete technical description of all properties supported by the LdapSecurityProvider, see the API documentation.

Note: To authenticate Active Directory clients, the NtlmSecurityProvider is superior. It has superior performance and LDAP cannot be used to implement SSO. However, to authenticate HTTP clients against accounts in a non-Active Directory LDAP server such as OpenLDAP, the LdapSecurityProvider should be used.

Note: When setting these properties in the HttpSecurityService properties file, they must be prefixed with "jespa." like "jespa.ldap.disposition = RFC".

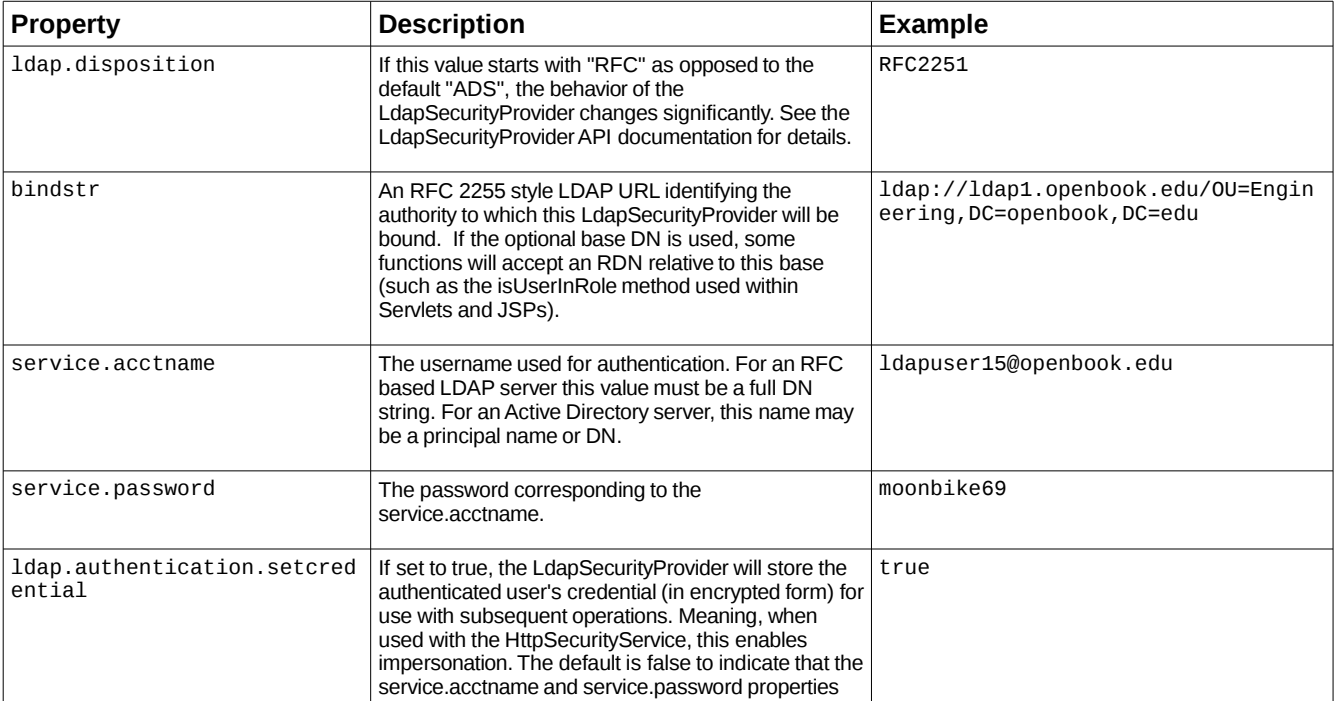

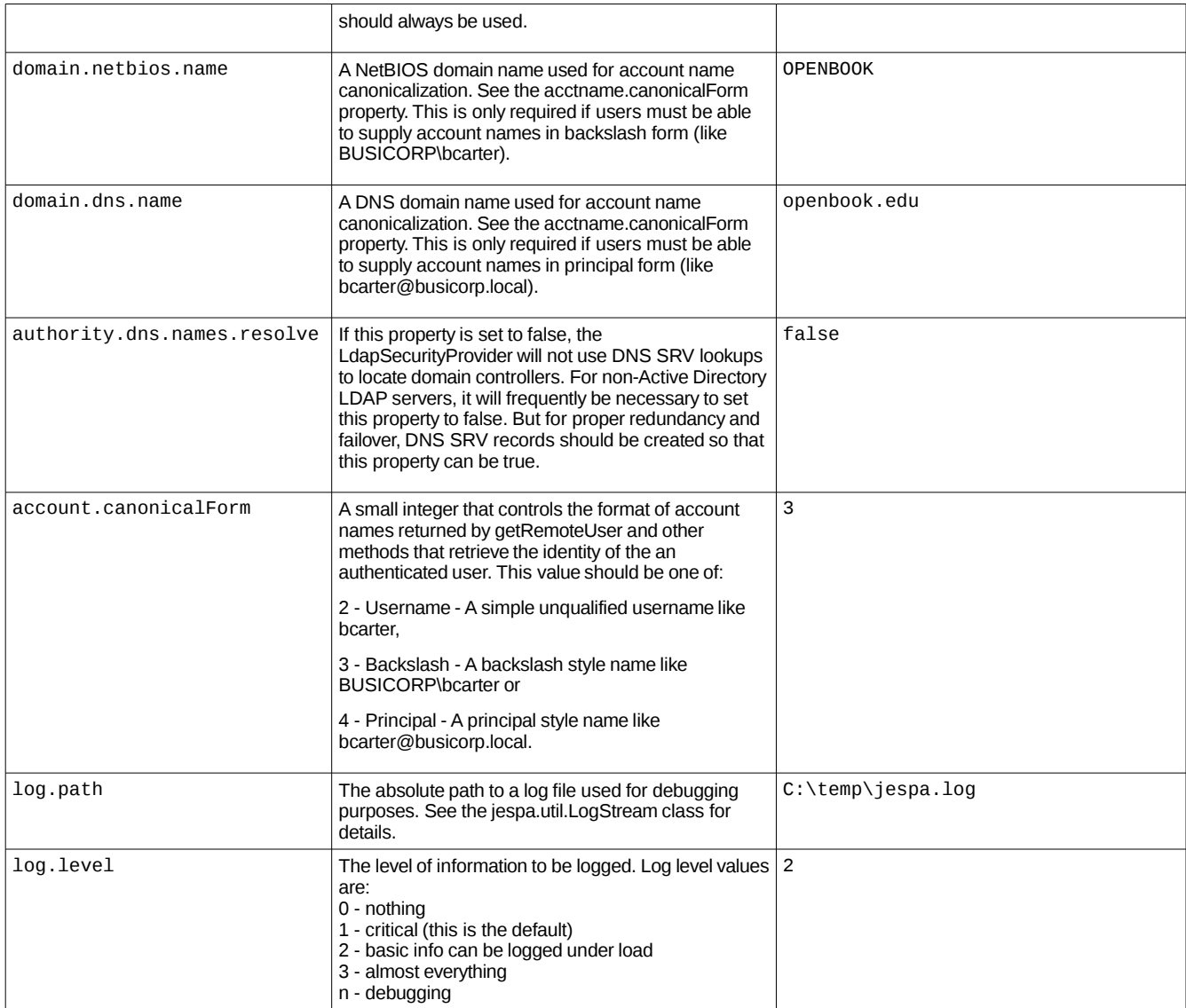

See the example webapp for several example configurations that illustrate how to use the LdapSecurityProvider.

# *The ChainSecurityProvider*

The ChainSecurityProvider is a wrapper around a "chain" of SecurityProviders. The ChainSecurityProvider is most commonly used with the HttpSecurityService to authenticate web clients against multiple independent security authorities.

Note: It is not necessary to use the ChainSecurityProvider to authenticate clients against multiple Active Directory domains with the NtlmSecurityProvider if the domains have trust relationships. The NtlmSecurityProvider fully supports cross domain authentication by itself.

When the authenticate method is called (such as by the HttpSecurityService), the ChainSecurityProvider iterates through each SecurityProvider in the "chain" until authentication is successful. All other methods simply call the corresponding method on the currently selected SecurityProvider.

Note: Only the first SecurityProvider in a chain can perform SSO authentication. To disable SSO in the NtlmSecurityProvider (so that it can be a secondary chain element), set flags.capabilities.accept.ntlmssp = false.

A chain is defined entirely using properties. The chain.names property defines the list of chain element names. For each chain element name, the property chain.<name>.provider.classname indicates to ChainSecurityProvider the name of the SecurityProvider class to construct for that chain element. For all other properties that begin with chain.<name>., that prefix is removed and the property is inserted into the Map used to construct the SecurityProvider for that chain element. Consider the following list of properties:

```
chain.names = BUSICORP,OPENBOOK
chain.BUSICORP.provider.classname = jespa.ntlm.NtlmSecurityProvider
chain.BUSICORP.bindstr = dc100.busicorp.local
chain.dns.servers = 192.168.44.110,192.168.22.115
chain.dns.site = Paris
chain.BUSICORP.service.acctname = jespa1$@busicorp.local
chain.BUSICORP.service.password = gaw~48wut~94 
chain.BUSICORP.account.canonicalForm = 3
chain.OPENBOOK.provider.classname = jespa.ldap.LdapSecurityProvider
chain.OPENBOOK.ldap.disposition = RFC
chain.OPENBOOK.domain.netbios.name = OPENBOOK 
chain.OPENBOOK.domain.dns.name = openbook.edu
chain.OPENBOOK.bindstr = ldap://192.168.2.119/OU=Engineering,DC=openbook,DC=edu
chain.OPENBOOK.service.acctname = CN=jespa1,DC=openbook,DC=edu
chain.OPENBOOK.service.password = opensaysme44
chain.OPENBOOK.account.canonicalForm = 3
```
The above example shows a chain of two SecurityProviders called BUSICORP and OPENBOOK.

Note: Chain element names are completely arbitrary although they should not contain characters like equals (=) or brackets (<) which might conflict with configuration file syntax.

In the above example, the BUSICORP chain uses the NtlmSecurityProvider whereas the OPENBOOK chain uses the LdapSecurityProvider configured for an RFC-based LDAP server like OpenLDAP. Using this configuration, the client can authentication with Active Directory using either SSO or explicit credentials or with the RFC-based LDAP server using explicit credentials.

When authenticating clients against multiple independent authorities using the ChainSecurityProvider, it is important to supply domain properties and to use a qualified canonicalForm (3 for backslash form or 4 for principal form). Otherwise, it may not be possible to correctly process account names that exist in both authorities. Displaying names in a qualified form like BUSICORP\cdavis or cdavis@busicorp.local as opposed to just cdavis will also reduce user confusion about which credentials are being used.

Group name syntax is different depending in the SecurityProvider being used. For example, the NtlmSecurityProvider supports names in a form such as "BUSICORP\Wiki Users" whereas the LdapSecurityProvder supports only DN or RDN group names such as "CN=Wiki Users,OU=Engineering,DC=openbook,DC=edu" or just "CN=Wiki Users" if a suitable base is supplied in the bindstr. The appropriate form should be used for each SecurityProvider.

# *The HttpSecurityService and HttpSecurityFilter*

The Jespa library includes an HttpSecurityService component that will perform advanced multi-mechanism HTTP authentication and authorization. Also included is the HttpSecurityFilter which implements the standard Servlet Filter interface around the HttpSecurityService and provides an easy path for existing applications to implement SSO.

Note: The Installation section of this manual describes how to use the HttpSecurityFilter to implement SSO with the Jespa example webapp.

If the client is successfully authenticated either by SSO, by a username and password dialog or by parameterbased login, the HttpSecurityService will install a custom HttpServletRequest that overrides getRemoteUser, getUserInRole, etc. See the HttpSecurityService API documentation for details.

## **HttpSecurityService Mechanisms**

The mechanisms used by the HttpSecurityService are defined by the previously described security providers. The following is a summary of which security providers can be used with the HttpSecurityService and what mechanism functionality they provide.

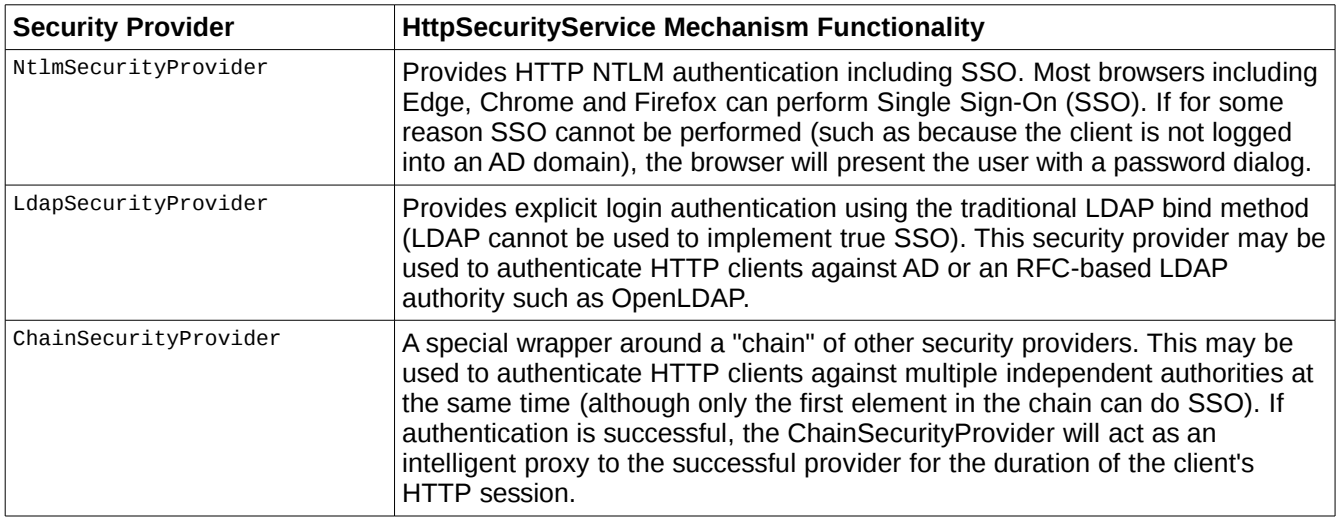

Note: Always restart client browsers if you change your configuration to use a different mechanism. Otherwise, the browser could cache state that is not applicable to the new mechanism resulting in errant behavior.

For a more consistent site appearance and user experience, the HttpSecurityService may be configured to perform HTML form based logins. It also supports group based access control, anonymous access and other features that are described in detail in the sections that follow.

Note: If you are forwarding requests through another web server like Apache, see the *Obtaining a Unique Connection ID for the HttpSecurityService* section for important information.

Note: Once a browser has performed NTLM HTTP authentication with a server, it can proactively re-authenticate POST requests. This means that you may not be able to selectively filter only some content on a server because the browser may try to authenticate for content that is not protected by the filter and therefore is not prepared to handle the authentication. Meaning, POST requests submitted outside of the HttpSecurityFilter may fail if the client previously performed NTLM HTTP authentication with another part of the site. Not filtering GET requests for simple static pages like CSS should be ok but we still recommend using <url-pattern>/\*</url-pattern> and using excludes to selectively exclude certain resource. However, note that excludes only stop the HttpSecurityService from *challenging* the client for authentication. They do not stop the client from proactively performing authentication anyway.

If for some reason you must disable the HttpSecurityService, such as because you need to use an alternative authentication mechanism (such as the existing mechanism builtin to the application), you must still route all

requests through the HttpSecurityService. You an then use the *Anonymous Access* feature to allow the request to pass through without being authenticated.

#### **Installing the Jar Files**

As with any Jespa application you must place the Jespa jar file into the application classpath. For a servlet based application, the jar file should be placed into the WEB-INF/lib directory of the webapp.

Note: Because of how class loaders work in application servers (like Tomcat), placing the Jespa jar file into the serverwide lib directory rather than the webapp WEB-INF/lib directory may have a significant impact on application behavior. See the *Validating NTLM Credentials with the NETLOGON Service* section for additional information.

#### **HttpSecurityService Properties**

Like all Jespa components, the HttpSecurityService is controlled using properties. The following table summarizes properties which will be described in more detail in the sections that follow.

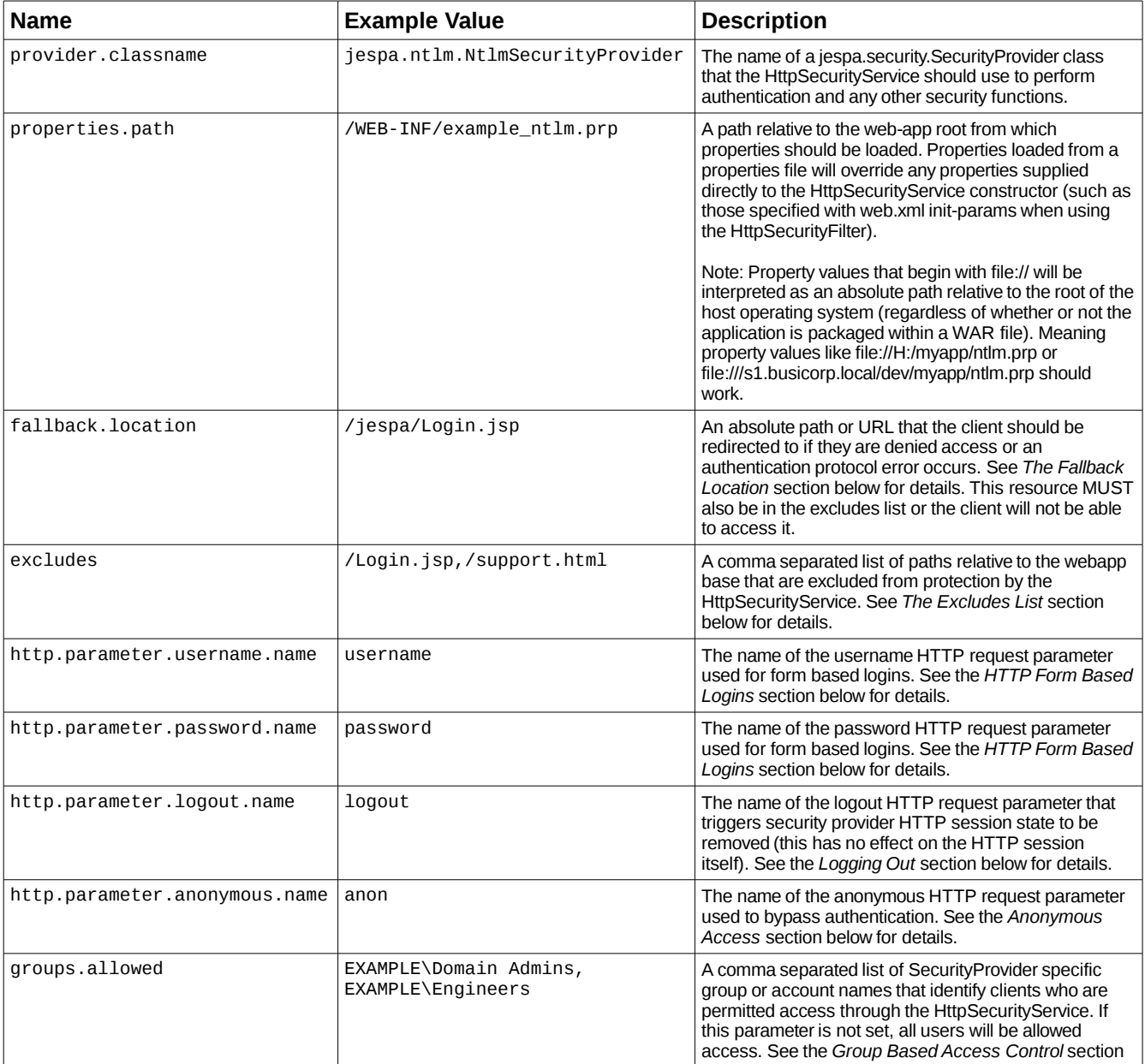

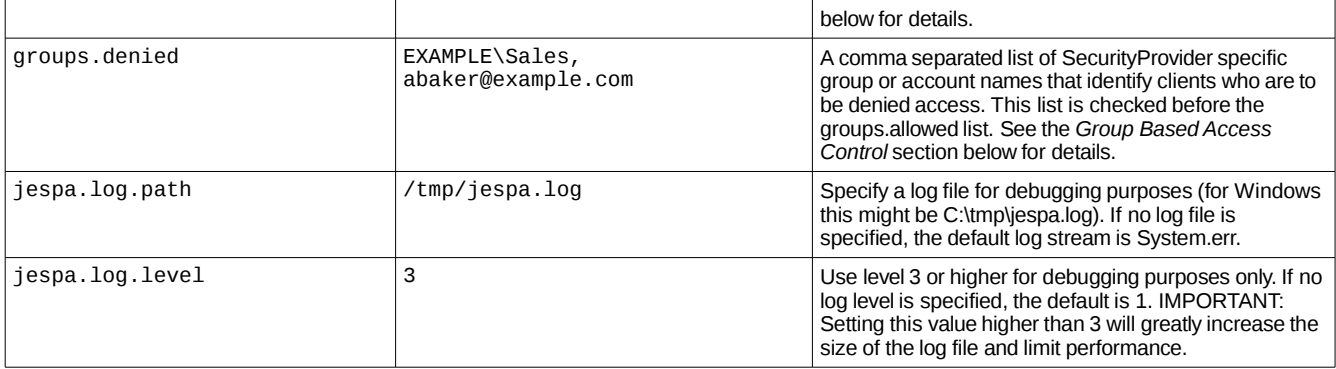

If the HttpSecurityService is being use through the HttpSecurityFilter, these properties and the properties of the SecurityProvider being used, may be set using standard init-params in the web.xml or by using a properties file. If both methods are used, properties loaded from the properties.path file will override any init-params with the same name.

#### **An Example web.xml File**

The following example web.xml enables the Jespa HttpSecurityFilter component and uses the properties.path property to indicate that properties should also be loaded from the named file.

Note: The following web.xml and .prp files are also located in the examples/jespa/WEB-INF directory.

```
<?xml version="1.0" encoding="ISO-8859-1"?>
<web-app 
     xmlns="http://java.sun.com/xml/ns/j2ee" 
     xmlns:xsi="http://www.w3.org/2001/XMLSchema-instance"
     xsi:schemaLocation="http://java.sun.com/xml/ns/j2ee http://java.sun.com/xml/ns/j2ee/web-
app_2_4.xsd" 
     version="2.4"> 
     <display-name>Jespa Examples</display-name>
     <filter>
         <filter-name>HttpSecurityFilter</filter-name>
         <filter-class>jespa.http.HttpSecurityFilter</filter-class>
         <init-param>
             <param-name>properties.path</param-name>
             <param-value>WEB-INF/example_ntlm.prp</param-value>
         </init-param>
     </filter>
     <filter-mapping>
         <filter-name>HttpSecurityFilter</filter-name>
         <url-pattern>/*</url-pattern>
     </filter-mapping>
</web-app>
```
The following is an example of what the WEB-INF/example\_ntlm.prp file might contain:

```
# HttpSecurityService properties
http.parameter.username.name = username
http.parameter.password.name = password
http.parameter.logout.name = logout
#http.parameter.anonymous.name = anon
fallback.location = /jespa/Login.jsp
excludes = /Login.jsp
groups.allowed = BUSICORP\\Domain Admins
```
Copyright © IOPLEX Software http://www.ioplex.com/ 18

```
# NtlmSecurityProvider properties
jespa.log.path = /tmp/jespa.log
jespa.log.level = 4
jespa.bindstr = dc100.busicorp.local
jespa.dns.servers = 192.168.44.110,192.168.22.115
jespa.dns.site = Paris
jespa.service.acctname = jespa1$@busicorp.local
jespa.service.password = gaw~48wut~94
jespa.account.canonicalForm = 3
```
The HttpSecurityService properties in the above properties file are described in the following sections. Any property prefixed with "jespa." will be passed through to the provider specified with the provider.classname property. Most of the NtlmSecurityProvider properties shown above can be derived from the output of the Jespa SetupWizard.vbs script by simply prefixing each property with "jespa.".

Note: Modifications to the properties file do not require restarting the JVM or reloading the webapp. The file will be automatically reloaded within 5 seconds after being modified.

The url-pattern in the filter-mapping section should almost always be /\*.

#### **Requirements and Browser Settings for Single Sign-On (SSO)**

The above configuration is sufficient to perform NTLM authentication but, by itself, it may not sufficient to perform SSO. SSO is when the client's browser automatically authenticates the user without asking for credentials. If SSO does not occur, the user will be presented with a network password dialog. The conditions required for SSO to occur are:

1. The user must be logged into the workstation using their domain credentials.

Note: Of course this condition can only be satisfied if the OS is Windows. If the user is not logged into a domain or if the OS is Mac or Linux, the password dialog will be presented.

- 2. The browser must support NTLM HTTP authentication. Most browsers including Edge, Chrome and Firefox running on a Windows OS just call into the Windows security subsystem and therefore fully support NTLMv2 and SSO. Current versions of Chrome for Mac and Linux supports NTLMv2 with the password dialog. If the browser does not support NTLMv2 (NTLMv1 should be disabled by security policy in all domains), the user can click Cancel on the password dialog and be redirected to the a login form page configured using the fallback.location property where they can perform an explicit login.
- 3. The URL used to visit the site may need to be a fully qualified DNS hostname or NetBIOS name. The special "localhost" name or an IP address $1$  may not work as expected.
- 4. The target hostname may need to be added to the "Local intranet" security zone. The target hostname is the hostname portion of URL in the address bar of the browser. This is described further in the next section.

#### **Internet Options and the Local Intranet Zone**

For browsers running on a Windows OS, the hostname in the target URL may need to be added to the "Local intranet" security zone of the client machine for SSO to occur. These browsers usually just call into the Windows security subsystem to perform authentication and therefore the Internet Options settings control the SSO behavior of all browsers that use it.

To add a target hostname to the Local intranet zone on the Windows client, search for and launch *Internet Options* and select *Security > Local intranet > Sites > Advanced*. Add the target site (or a wildcard expression that matches the target site) to this list. Some examples of values for this list are:

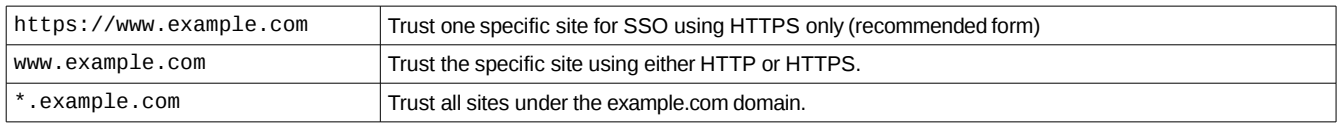

<span id="page-18-0"></span>An IP address will work if the IP is added to the browser's "Local intrAnet" as though it were a hostname. Sites in the IntrAnet zone are identified by hostname and therefore we recommend that you use a real hostname.

Note: In a large organization, these settings are usually applied using a global policy setting (GPO). The exact procedure for this has changed with each major revision of Windows Server and therefore is not detailed here.

## **The Fallback Location**

The HttpSecurityService can redirect clients to a "fallback location" if the browser does not support HTTP NTLM authentication or if the user clicks "Cancel" on the password dialog. To enable this feature add something like the following property to the properties file or filter section:

fallback.location = /jespa/Login.jsp

This value is ultimately used to set the window.location JavaScript property on the client (the value is not escaped).

Note: In practice this example should probably be a full URL that begins with https:// to minimize the possability of a login being performed without HTTPS (explicit form based logins should always be secured with HTTPS).

Any application that will be used by an actual person should probably have this property set. If it is not set and the client does not support NTLM authentication, the client will receive a 401 Unauthorized or 403 Forbidden HTTP response.

This resource MUST ALSO be added to the excludes property. Otherwise, a paradox occurs where the user cannot reach the login form to authenticate without first authenticating.

#### **The Excludes List**

Sometimes it is useful to exclude certain paths from protection by the HttpSecurityService. For example, it must not be necessary to authenticate a client trying to access a login form.

Caution: The paths in the excludes list will be completely unprotected.

The excludes property is a comma separated list of absolute paths relative to the webapp root.

Excludes may contain DOS-style wildcard expressions with any combination of \* and ? to indicate zero or more or one of any character(s) respectively. Note that the expression is applied to the entire path and not individual components of paths. See below for many examples.

Note: The excludes list will not stop the browser from proactively initiating authentication such as because it previously authenticated when accessing a different resource not in the excludes list. The excludes list simply stops the HttpSecurityService from *challenging* the client to perform authentication.

Consider the following example:

excludes = /account/login,/error.html,/images/\*.jpg

In the above example, if a client tries to access the target /account/login, it will not be challenged to authenticate.

Note: Paths with commas must be quoted and paths with quotes must be quoted and the literal quote must be escaped with an additional quote. See the HttpSecurityService API documentation for details.

Note: Request paths do NOT include key value "QUERY\_STRING" parameters. For example, a request for a path like /controller?action=login will NOT match an exclude like "\*action=login\*" (because this part of the resource is for parameters and are in fact not part of the path). To exclude a request based on QUERY\_STRING parameters, it would be necessary to write code and extend the HttpSecurityService to override the isProtected method. See the jespa.http.HttpSecurityService API documentation for details.

The following are some examples of exclude values (including wildcard expressions):

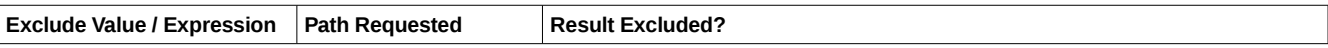

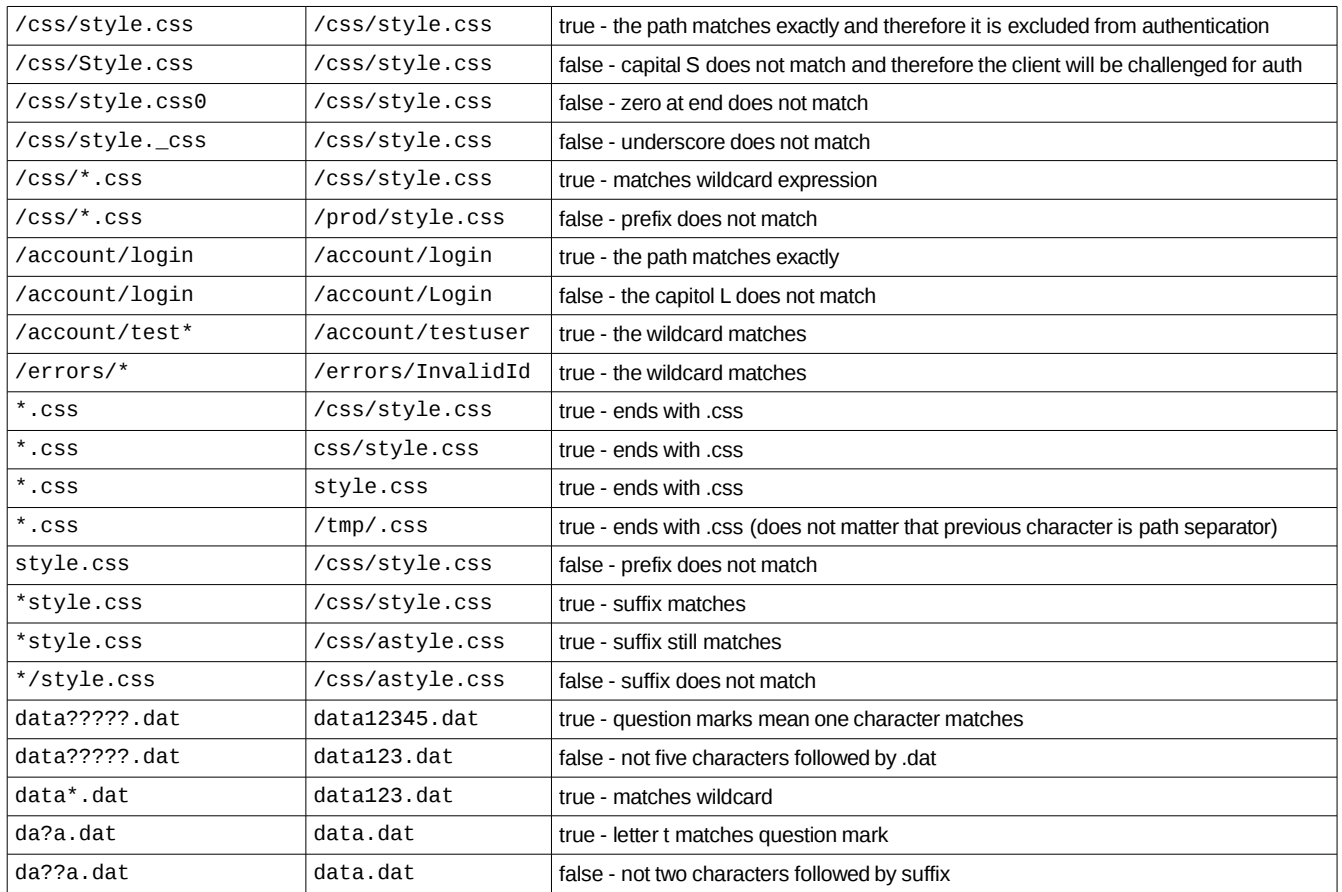

## **HTTP Form Based Logins**

The HttpSecurityService supports username and password HTTP request parameter-based logins for use with traditional HTML login forms.

Caution: Parameter-based logins should always be protected with HTTPS. Consult your application server documentation regarding enabling SSL/TLS encryption. For maximum security, do not use parameter-based logins at all. Use the browser's builtin password dialog instead.

Note: You must also add any login form resource to the excludes list. Otherwise, the browser will challenge the user with a password dialog which would be confusing and redundant.

To enabled parameter-based logins, simply add configuration properties (or web.xml init-params) such as the following:

```
http.parameter.username.name = username
http.parameter.password.name = password
```
The above properties will instruct the HttpSecurityService to check for "username" and "password" HTTP request parameters and then attempt to authenticate the user using those credentials.

Note: Once a client has authenticated successfully using explicit credentials, that identity will persist until the they logout (described below) or their session times out. This is true even if the client has previously performed SSO authentication or subsequently initiates SSO authentication. If the client initiates SSO while they are logged in with explicit credentials, the SSO authentication will be accepted but the SSO identity will simply be ignored.

## **Logging Out**

Once authenticated, whether it be through a login form, the password dialog or SSO, authentication state will be

stored in the HTTP session so that subsequent requests do not need to be re-authenticated. If this state is removed, the client is effectively logged out. The HttpSecurityService includes a feature to remove authentication state based on a client supplied HTTP parameter. To enable this feature, simply add a property such as the following:

http.parameter.logout.name = logout

The above property (or web.xml init-param) will instruct the HttpSecurityService to check for the "logout" HTTP request parameter. If it is present (the actual value is ignored), the authentication state stored in the HTTP session will be removed thereby logging out the client. For example, with the above property set, a request like the following:

 *https://as1.busicorp.local/account/login?logout=1*

would logout the client (and presumably present the user with a login form).

#### **Anonymous Access**

The HttpSecurityService may be configured to allow clients to bypass authentication entirely and assume an "anonymous" identity.

*CAUTION: This feature allows any client to bypass authentication. If this feature is enabled, the developer is completely responsible for controlling access to all content accessed through the HttpSecurityService using the getRemoteUser, getUserPrincipal, getAccount or isUserInRole methods which will all return null or false if the user is "anonymous".*

This feature is useful for two purposes.

- 1. The site (or part of it) is intended to be open to the public or
- 2. The developer needs to disable authentication so that they can enforce security later in the request lifecycle using their own mechanism.

To enabled this feature, add the following property (or init-param):

http.parameter.anonymous.name = anon

The above init-param will instruct the HttpSecurityService to check for the "anon" HTTP request parameter. If it is present (the actual value is ignored), and the client has not already authenticated, the client will assume the special "anonymous" identity. For example, if the property is set to "anon", an HTTP request such as:

#### *http://as1.busicorp.local/jespa/?anon=1*

will bypass authentication and install the anonymous identity (unless the client was already authenticated).

Even though an anonymous client has not authenticated, security provider state is still stored in the HTTP session. Meaning if a client submits a request with the anonymous parameter, they will remain anonymous until they logout (see the *Logging Out* section).

If this feature is enabled, access control becomes the responsibility of the developer. If the client is anonymous, the getRemoteUser, getUserPrincipal, getAccount and getAuthType methods will return null and the isUserInRole method will always return false.

Note: If anonymous access is enabled, there is no way stop anonymous users from accessing static content if it is not served through the HttpSecurityService.

#### **Windows Group Based Access Control**

The HttpSecurityService supports group based access control. Group based access control in the HttpSecurityService is exposed in two ways:

> Copyright © IOPLEX Software http://www.ioplex.com/ 22

- 1. The HttpServletRequest.isUserInRole method may be used to determine if the current authenticated user is in the named group.
- 2. The HttpSecurityService supports groups.allowed and groups.denied properties that control who can authenticate through the HttpSecurityService.

Note: There is no feature to control access to specific resources because only an application could define how resources are accessed. Trying to control access based on request path would likely lead to unexpected application specific security vulnerabilities.

#### *NtlmSecurityProvider Groups*

If the NtlmSecurityProvider is used, Windows group access checks are performed by resolving the supplied name to it's corresponding Windows SID (and then cached) and then comparing it to the list of SIDs in the caller's authorization data.

To enable Windows group based access control as described in case 2, add the groups.allowed property (and possibly the groups.denied property) to the HttpSecurityService configuration as illustrated by the following example:

groups.allowed = BUSICORP\Engineers,BUSICORP\Wiki Admins,bcarter@busicorp.local

In the above example, the groups, allowed property is a comma separated list of two qualified Windows group names and the account name of a specific individual. Only users within these groups will be permitted to authenticate with the HttpSecurityService and therefore permitted access to the content it protects.

Note: Technically the user is authenticated before performing the access check. But if the groups.{allowed,denied} check fails, the next Filter in the chain will not be called, any authentication state will be destroyed and the client will be rejected with status 4xx just as they would have if authentication had failed.

If the groups.allowed property is not supplied, the default behavior is to permit access.

The groups.denied property is also a comma separated list of group names. If the current authenticated user is found to be in any one of these groups, the access check immediately stops, the groups.allowed check is not performed and the user will not be permitted access.

In addition to group names, account names of specific individual users may also be specified such as "*BUSICORP\abaker*".

If a client is denied access they will either become anonymous, be presented with a login form (because a 401 Unauthorized response was sent), be redirected to the fallback location or receive a 403 Forbidden response. Precisely what happens depends on what other features of the HttpSecurityService are enabled.

Note: Windows group names should always be qualified with a domain like *BUSICORP\Engineers* to eliminate any possible ambiguous behavior in a multi-domain environment and to reduce the possibility of delays related to the domain controller failing to resolve a name.

Note: If a Windows name cannot be resolved to it's SID, significant delays may occur. Check the log file (with a log.level of 2 or higher) for "Failed to resolve name" error messages after making changes to your group access lists.

Note: Windows Domain Local Groups that are not in the same domain as the Jespa Computer account will not be in scope (meaning the user will not be considered in that group).

The NtlmSecurityProvider only supports Windows names and the LdapSecurityProvider only supports DN names.

#### *LdapSecurityProvider Groups*

When using the LdapSecurityProvider, groups are specified using DN or RDN strings. In this case, it is important to quote each group name. Otherwise, the commas in DN strings will be interpreted by the HttpSecurityService as group name separators. The following example illustrates how to use DN strings with groups.allowed and groups.denied.

groups.allowed = "CN=Lab Techs,DC=openbook,DC=edu", "CN=Postdocs,DC=openbook,DC=edu"

However, if the bindstr property includes a base DN, group names may be RDNs relative to that base. For example, the below example is equivalent to the above example.

```
jespa.bindstr = ldap://dc100.openbook.edu/DC=openbook,DC=edu
...
groups.allowed = "CN=Lab Techs", "CN=Postdocs"
```
## **Customizing the HttpSecurityService**

The HttpSecurityService is specifically designed to be extended. By overriding methods like isProtected, isAnonymous, isLogin, getRequestCredential, isAllowedAccess and others, the behavior of the HttpSecurityService can be heavily customized. See the jespa.http.HttpSecurityService API documentation for details.

CAUTION: If you decide to create a custom solution, be careful to route ALL requests *through* the HttpSecurityService doFilter method. Do not call doFilter in a temporary, on-demand convention where control is allowed to return before executing the primary function of the request. Trying to do this will almost certainly result in unexpected behavior. The HttpSecurityService handles concurrent authentication states, proactive POST re-authentication, suppressing redundant authentications, switching between explicit logins and Single Sign-On (SSO), and numerous other details. IOPLEX Software fully supports the Jespa API but of course we do not support the applications that use it. If you choose not to route requests *through* the HttpSecurityService, we may not be able support that part of your application.

# *The HTTP Client*

The Jespa library includes an advanced HTTP 1.1 client.

Note: The Jespa HTTP client does not currently support proxies.

Currently this client is exposed only through the HttpURLConnection API. The following code fragment demonstrates how to use the Jespa HTTP client to perform a simple GET request:

```
HttpURLConnection conn = new HttpURLConnection(new URL(urlstr));
InputStream input = conn.getInputStream();
byte[] buf = new byte[64];
int n;
while ((n = input.read(buf, 0, but.length)) > 0) System.out.write(buf, 0, n); 
} 
input.close()
```
See the examples directory for numerous other examples that use NTLM credentials, POST requests and more.

The client is also exposed as an HTTP java.net.URLStreamHandler for use with java.net.URL (although we believe this mechanism is clumsy and should not be used). To install the Jespa HTTP client for use with java.net.URL, add the "jespa" package prefix to the java.protocol.handler.pkgs system property as illustrated by the following code:

```
String pkgs = System.getProperty("java.protocol.handler.pkgs");
if (pkgs = null) {
     pkgs = "jespa";
} else {
     pkgs += "|jespa";
}
System.setProperty("java.protocol.handler.pkgs", pkgs);
```
This should be performed very early in your program such as in your main method. Otherwise, it may also be suitable to specify it on the command-line like:

java -Djava.protocol.handler.pkgs=jespa MyHttpClientProgram

## **Using NTLM Authentication with the HTTP Client**

The Jespa HTTP client supports NTLM authentication (including all variations of NTLMv2) and leverages the JAAS subject based security model to access credentials. More specifically, the client will initiate NTLM authentication if the server requires it and a jespa.security. PasswordCredential object is present in the current Thread's Subject. The JAAS and javax.security.auth.Subject documentation details how exactly to perform this bootstrapping procedure but the examples/ directory contains several examples that use a variety of credential bootstrapping methods. In particular look at how examples/HttpGet.java uses the jespa.security.RunAs utility class.

To initiate NTLM authentication either the credential account name must include the Active Directory DNS domain name or the jespa.domain.dns.name System property (or http.auth.ntlm.domain for compatibility with the default Java HTTP client) must be set to the Active Directory DNS domain.

Note: The short NetBIOS domain name will not work with these properties.

## *The SASL Client and Server*

The Jespa library provides standard javax.security.sasl SaslClient and SaslServer implementations. Also

included are SaslClientFactory and SaslServerFactory classes that adds NTLM authentication, integrity and confidentiality to the stock LDAP client used by JNDI (see the *Using NTLM Security with JNDI / LDAP* section below).

The following line of code installs the SaslClientFactory and SaslServerFactory classes through a JCA provider.

java.security.Security.addProvider(new jespa.security.JCAProvider());

Note: The Jespa JCA provider is used only to install the SaslClientFactory and SaslServerFactory. Jespa does not currently implement any other JCA operations. JCA providers should not be confused with the Jespa SecurityProvider interface. The two "provider" interfaces are largely unrelated.

The SaslClient and SaslServer may also be used directly. See the API documentation for details.

Like the Jespa HTTP client, the Jespa SASL client also leverages the JAAS subject based security model to retrieve the credential that should be used. More specifically, the client will initiate NTLM authentication if a jespa.security.PasswordCredential object is present in the current Thread's Subject. The JAAS and javax.security.auth.Subject documentation details how exactly to perform this bootstrapping procedure, but the examples/ directory contains several example programs that use a variety of credential bootstrapping methods. In particular, look at how jespa.util.RunAs is used within examples/SaslTest.java.

## **Using NTLM Security with JNDI / LDAP**

Provided that the SaslClientFactory has been installed and the calling thread's Subject has the necessary PasswordCredential, the final step is to specify a JNDI Context, SECURITY, AUTHENTICATION property of "GSS-SPNEGO" when building a DirContext as illustrated by the following example:

```
Hashtable env = new Hashtable();
env.put(Context.INITIAL_CONTEXT_FACTORY, "com.sun.jndi.ldap.LdapCtxFactory");
env.put(Context.PROVIDER_URL, url);
env.put(Context.SECURITY_AUTHENTICATION, "GSS-SPNEGO");
DirContext ctx = new InitialDirContext(env);
...
```
Jespa properties that are prefixed with "jespa." will be passed to the NtlmSecurityProvider through the Hashtable parameter (or the SaslClient and SaslServer Map parameters). For example, instead of service.acctname the property name would be jespa.service.acctname.

Note: Jespa does not (currently) implement SPNEGO. But Windows advertises and uses the "GSS-SPNEGO" SASL mechanism name when in fact raw NTLMSSP is used.

Note: Jespa also includes an advanced LDAP API. See the jespa.ldap.\* API documentation for details.

## *The LoginModule*

Jespa provides a javax.security.auth.spi.LoginModule implementation that supports NTLM authentication.

See the jespa.security.LoginModule API documentation for details.

## *Possible Issues*

This section describes possible issues you may encounter using Jespa and how to fix them. If you encounter an issue that you think should be listed here, please contact *support@ioplex.com* and tell us about it.

## **Issue 1: The "jespa.http.HttpException: 401 Unauthorized" exception**

If the Jespa HTTP client will not perform NTLM authentication, make sure that the Active Directory DNS domain name is supplied through either a) the credential account name (such as alice@example.com) or b) the System property jespa.domain.dns.domain (or http.auth.ntlm.domain). The short NetBIOS domain name will not work.

## **Issue 2: The "Not a Type 1 Message" exception**

This exception means that the server was expecting an initial NTLMSSP authentication token but received something else instead.

The NTLM HTTP authentication protocol is a multi-request "handshake" that is illustrated with the following flow diagram of an example GET request:

```
 C: GET /jespa/Whoami.jsp
 S: 401 Unauthorized
    WWW-Authenticate: NTLM 
 C: GET /jespa/Whoami.jsp
    Authorization: NTLM TlRMTVNTUAABAAAAB4IIAAAAAAAAAAAAAAAAAAAAAAA=
 S: 401 Unauthorized
    WWW-Authenticate: NTLM TlRMTVNTUAACAAAAAAAAA...AC4AZgBvAG8ALgBuAGUAdAAAAAAA
 C: GET /jespa/Whoami.jsp
    Authorization: NTLM TlRMTVNTUAADAAAAGAAYAFgA...AAAYABgAcAwATPGDh0OrwyZcJ9CEoJw==
S: 200 OK
```
This protocol requires a persistent and unique TCP connection between the client and Jespa HttpSecurityService instance. Meaning Keep-Alive behavior is required. If the TCP connection between the client and Jespa is broken during this handshake, authentication will fail with this message (or "Not a Type 3 Message").

The first thing to check would be to make sure Keep-Alive is turned on. Apache (not Tomcat, regular Apache) configurations usually have this option off by default.

The most common cause of this error are load balancers, proxies, adapters or connectors that forward requests from one HTTP service to another. More sophisticated load balancers are usually NTLM-aware but may require additional configuration (example: F5). For NTLM authentication to work through a load balancer or similar HTTP service, it must implement "server stickiness" such that once a client is directed to a particular server, subsequent requests are routed to the same backend server over the same TCP connection for the duration of it's session. Alternatively if the same TCP connection is not used (but the same backend server is) and the load balancer has functionality to set customer headers, setting a custom Jespa-Connection-Id header might be sufficient to work-around as described in the *Obtaining a Unique Connection ID for the HttpSecurityService* section.

A less common cause of this error are internal redirects. If a request is internally redirected back through the HttpSecurityService with the WWW-Authenticate header present, the HttpSecurityService will attempt to process the header token again which will trigger a "Not a Type 3 Message" exception.

#### *Clients Other than Browsers*

If you are using a client other than a browser (like a Java program or PowerShell script), a possible cause for this exception is failure to maintain session state on the server.

In particular, make sure the client is using cookies. If the client is not supplying a JSESSIONID cookie, the

server-side authentication state will be lost and the multi-request NTLM "handshake" cannot make progress resulting in this exception.

For example, when using the C# HttpWebRequest API, you must set a CookieContainer as illustrated by the following example code fragment:

```
HttpWebRequest request = (HttpWebRequest)WebRequest.Create(url); 
request.CookieContainer = new CookieContainer();
...
```
When using PowerShell, you will need to use -SessionVariable and possibly -WebSession arguments as illustrated by the following code fragment:

```
$acctname = "theacctname@busicorp.local"
$password = "The_paS`$_W0rd"
$secpass = ConvertTo-SecureString $password -AsPlainText -Force
$cred = New-Object System.Management.Automation.PSCredential($acctname, $secpass)
$result = Invoke-WebRequest -Credential $cred -SessionVariable session -UseBasicParsing $url
... subsequent requests using the $session ... 
$result = Invoke-WebRequest -Credential $cred -WebSession $session -UseBasicParsing $url
```
When using VBScript with the WinHttpRequest API, the cookie header must be saved to a variable as illustrated by the following code fragment:

```
Dim url, cookie
url = "http://www.example.com/jespa/secure/Whoami.jsp"
cookie = null
Function GetURLText(url)
    Dim http, hdrs
    Set http = CreateObject("WinHttp.WinHttpRequest.5.1")
    http.Open "GET", url, False
    http.SetAutoLogonPolicy 0
    If (IsNull(cookie) = False) Then
            http.SetRequestHeader "Cookie", cookie
    End If
    http.Send
    hdrs = http.GetAllResponseHeaders()
    If (InStr(hdrs, "Set-Cookie: ")) Then
            cookie = http.GetResponseHeader("Set-Cookie")
    End If
    GetURLText = http.ResponseText
End Function
```
#### **Issue 3: The browser will not perform automatic authentication (SSO)**

See the *Requirements and Browser Settings for Single Sign-On (SSO)* section.

#### **Issue 4: The "SAM database ... does not have a computer account" exception**

If you receive the following error:

"The SAM database on the Windows NT Server does not have a computer account for this workstation trust relationship."

this indicates that the domain controller located via the bindstr property cannot find the Computer account identified by the service.acctname property. There are several possible causes for this error that can be

unexpected and include the following:

- 1. Make sure that the Computer account is in the domain identified by the bindstr property. For example, if the Computer account is JESPA1\$@EU.EXAMPLE.COM but the bindstr property is example.com and EU.EXAMPLE.COM is a sub-domain of EXAMPLE.COM, you may receive this error. To fix this issue you need to either change the bindstr to the correct domain or recreate the Computer account in the correct domain.
- 2. If you have just created the Computer account it may require some time to replicate to the domain controller selected by Jespa. To resolve this issue, temporarily specify the fully qualified DNS hostname of the specific domain controller on which the account is known to exist or wait for directory replication to complete.
- 3. Double check the service.acctname. The service.acctname is the sAMAccountName (which for a Computer account always ends with a \$ sign) followed by an  $\varpi$  sign followed by the account's DNS domain.
- 4. Make sure you created a Computer account and not a User account. The NETLOGON service requires that the Computer account be a Computer account.

### **Issue 5: The "format of the specified computer name is invalid" exception**

This error may occur if the bindstr parameter is not a fully qualified DNS domain name or fully qualified DNS hostname. For example, this error may occur if the operator tries to use an IP address or domain name for the bindstr property. This error can also occur if authority.dns.names.resolve = false is set and the bindstr is not a fully qualified DNS hostname.

This error can also occur if the username component of the service.acctname property (everything before the \$ sign) is not limited to 15 mostly alphanumeric characters as described in the NtlmSecurityProvider Properties section.

This error can also occur if you are using a DNS records file with invalid record data. For example, if the hostname of an SRV record does not correspond to the real hostname of the target server, this error can occur. See The DNS Records File section for details.

## **Issue 6: Group based access control does not work as expected**

There are a few conditions that can lead to unexpected behavior when using Windows group access checks:

- 1. Domain Local groups not in the Computer account domain will not be in scope. There are four different types of security groups: Universal, Global, Domain Local and Builtin. When a user authenticates using NTLM, the domain controller supplies a fully expanded list of group SIDs for all Universal and Global groups but only Domain Local groups from the domain of the HTTP Computer account. Domain Local groups of the user's domain will *not* be included. This issue is not unique to Jespa - this is how Windows access control has always worked $2$ .
- 2. If group membership has been changed, the user must logout of their workstation and back in for the changes to take effect.
- 3. Group names should be qualified with a domain name like EXAMPLE\Engineers and not just Engineers. Check the Jespa log file for error messages like "Failed to resolve name: EXAMPLE\Engineers".

## **Issue 7: The "page cannot be displayed" error using the HttpSecurityService**

There could be numerous causes of this error. However, one possible cause is that the client is not configured to perform NTLMv2 authentication whereas domain security policy requires it.

## **Issue 8: The "Failed to locate authority for name: EXAMPLE" error**

This error most likely indicates that you need to set the dns.servers property. See the DNS Properties section and review your DNS configuration in general.

<span id="page-28-0"></span><sup>2</sup> Note that if the authentication mechanism were Kerberos and not NTLM, groups would be compiled as Kerberos tickets transit the trust relationships between domains and therefore Domain Local groups of the user's domain would be in scope instead.

## **Issue 9: POST data is not submitted when using the HttpSecurityService**

If Internet Explorer has negotiated SSO successfully, it will proactively reauthenticate POST requests with the server. If that authentication is not honored, it will not submit POST data.

With the exception of some GET requests for static content like CSS or images, all requests must be directed *through* the HttpSecurityService as explained in The HttpSecurityService and HttpSecurityFilter section and in the HttpSecurityService API documentation. If you try to selectively call the HttpSecurityService or use it only momentarily just long enough to authenticate a client, requests that are not handled by the HttpSecurityService may fail if the browser is expecting that the first be authenticated.

The only way to stop the browser from trying to reauthenticate POST requests is to actually close the browser and relaunch it (or you can set a DisableNTLMPreAuth registry value as described in Microsoft KB251404 but of course we do not recommend using this solutiion).

Once the Jespa's HttpSecurityService has successfully authenticated with the browser using SSO, it will forever continue to honor SSO. Even if you use the HTTP Form Based Logins or Anonymous Access features, the HttpSecurityService will still go through the entire SSO routine if the browser initiates authentication. The HttpSecurityService will simply ignore the result and use the previously established authentication state.

Ultimately the proper solution is to simply route all requests through the HttpSecurityService such as by using a <url-pattern>/\*</url-pattern> with the HttpSecurityFilter.

If for some reason you really must disable the HttpSecurityService, such as because you need to use an alternative authentication mechanism, you should route all requests through the HttpSecurityService but use the Anonymous Access feature to allow the request to pass through and call the next filter in the chain where you can then apply your own security.

Another possible cause for this condition is when using the http.parameter. {username, password}.name properties or other properties that trigger getParameter to be called but the web container you are using manually decodes parameters (for example ColdFusion is known to do this). Meaning if getParameter is called, it will decode the POST data leaving the web container with no POST data to decode.

#### **Issue 10: The "Login failure: unknown user name or bad password" exception**

This error will occur if you set the localhost.netbios.name property. This property is deprecated. See the *Validating NTLM Credentials with the NETLOGON Service* section for details.

Otherwise, this error almost certainly means exactly what it says - the account does not exist, the supplied password is incorrect or the password does not satisfy password complexity requirements.

However, there are obscure cases where it is possible to supply the correct account and password and still receive this error.

Note: It is not uncommon for a developer / operator to insist that the password is correct only to find out later that resetting the password with the SetComputerPassword.vbs script or deleting the Computer account and running SetupWizard.vbs again resolves the issue. Watch carefully for errors when running those scripts.

One such case is if you set the domain.netbios.name property. The domain.netbios.name and domain.dns.name properties are read-only and must NOT be set (except when used with the MyNtlmSecurityProvider example). If these properties are set, NTLMv2 will not be negotiated and clients that require it will fail with this error.

Another possible cause is if incorrect credentials are saved in the Network Password Dialog. Clear any saved passwords for the target and try again.

#### **Issue 11: The "account used is a Computer Account" exception**

This error indicates that there is a problem with the account used by Jespa.

To resolve this issue, first try to set the password using a complex password that satisfies the password complexity requirements. Do not use a password that matches or contains the account name.

If this is not successful, delete the account and repeat Step 1 of the Installation. Use a completely different account name with no more than 15 alphanumeric characters. Use a complex password that exceeds password complexity requirements.

### **Issue 12: The "NetrLogonSamLogon return authenticator check failed" exception**

This error occurs when the same Computer account is used to communicate with the NETLOGON service from two different Jespa instances. See the *Validating NTLM Credentials with the NETLOGON Service* for additional information.

```
SecurityProviderException: NetrLogonSamLogon return authenticator check failed
    at jespa.ntlm.Netlogon.validate0(Netlogon.java:191)
    at jespa.ntlm.Netlogon.validate(Netlogon.java:229)
     at jespa.ntlm.NtlmSecurityProvider.authenticate(NtlmSecurityProvider.java:417)
     ...
```
To correct this issue, you must create a separate Computer account for each Jespa instance.

### **Issue 13: The "java.lang.NoClassDefFoundError: jcifs/smb/..." exception**

If you have set msrpc.useNamedPipe = true but the JCIFS library is not in your classpath, you will receive the following exception:

Caused by: java.lang.NoClassDefFoundError: jcifs/smb/NtlmPasswordAuthentication at jespa.dcerpc.DcerpcPipeHandle.<init>(DcerpcPipeHandle.java:64)

If set msrpc.useNamedPipe = true, you will need to obtain and install the JCIFS jar.

Note that JCIFS is no longer required as of Jespa 1.2.6. Jespa now uses raw TCP transport for MSRPC by default. JCIFS is only required if you want to use the older SMB1 named pipe transport.

### **Issue 14: The "jespa.util.NtException: Access is denied." exception**

If you receive the following exception in the log:

Caused by: jespa.util.NtException: Access is denied. at jespa.ntlm.Netlogon.connect(Netlogon.java:372)

The most likely explanation by far is that your Computer account password is simply incorrect.

Note: It is not uncommon for a developer / operator to insist that the password is correct only to find out later that resetting the password with the SetComputerPassword.vbs script or deleting the Computer account and running SetupWizard.vbs again resolves the issue. Watch carefully for errors when running those scripts.

## **Issue 15: The "jespa.util.NtException: 0xC0000418" exception**

If NTLM is restricted by domain policy (highly unusual), you may find errors in the log like the following:

```
 jespa.util.NtException: 0xC0000418
    at jespa.ntlm.Netlogon.validate0(Netlogon.java:706)
 at jespa.ntlm.Netlogon.validate(Netlogon.java:793)
 at jespa.ntlm.NtlmSecurityProvider.authenticate(NtlmSecurityProvider.java:1407)
```
This NT status code means STATUS NTLM BLOCKED "The authentication failed because NTLM was blocked.".

To resolve this issue, you must add each Jespa computer account to the following group policy setting:

```
Computer Configuration > Policies > Windows Settings > Security Settings > Local Policies > 
Security Options
```
Enable the following setting:

```
Network security: Restrict NTLM: Add server exceptions in this domain
```
and add the name of each Jespa computer account like "jespa1" (without the \$ sign). If you use the same prefix for all of your Jespa accounts, you may also use a wildcard like "jespa\*" to exclude all Jespa computer accounts and avoid adjusting security policy in the future.

## *Example Code*

There are 3 different sets of example programs and classes included with the Jespa package.

- 1. The examples/ directory contains numerous stand-alone programs that illustrate how to use some of the features of the Jespa API. For example, the examples/HttpGet.java program uses the Jespa HTTP client to issue a GET request for a possibly NTLMv2 protected resource.
- 2. The src/jespa/examples/ directory contains example classes, some of which include source code, that are incorporated into the Jespa jar so that they may be executed or exercised with other components.

The src/jespa/examples/MyHttpSecurityFilter.java class illustrates how to extend the HttpSecurityService to create a custom authentication filter. The src/jespa/examples/WordPress\*.java classes illustrate how to create a SecurityProvider on top of an SQL database.

3. The examples/jespa/ directory is a standard Servlet web-app that may be used to exercise the functionality of the HttpSecurityService and SecurityProviders used by it. See the *Installation* section for details.

All source code included with the Jespa package may be modified, used and distributed freely in accordance with the Copyright statement at the top of each source file. These Copyright statements are an exception to the standard Jespa EULA (see the LICENSE.txt file) which states that Jespa may not be redistributed in any form without written permission from IOPLEX Software.

#### **The MyHttpSecurityFilter Example**

The jespa.examples.MyHttpSecurityFilter class illustrates how to create a custom HTTP security filter that does the following:

- How to extend the HttpSecurityService directly. Note that the HttpSecurityService does not implement the Filter interface. So, unlike this example, you can integrate the HttpSecurityService into non-filter based solutions and custom Servlet containers. See the jespa.Http.HttpSecurityService API documentation for details.
- How to redirect Jespa logging to a log4j Logger.
- How to protect the service password by encrypting it so that it does not appear as plaintext in the configuration.
- How to disable the filter using a simple boolean property.
- How to use an inner class as a "dummy" FilterChain to perform work *after* the request has passed through the HttpSecurityService (as opposed to using a separate Filter later in the chain). This can be used to retrieve the SecurityProvider and Account associated with the authentication.

This class is included in the Jespa jar file and may be enabled and used just like the regular HttpSecurityFilter.

Note: This class is an example and therefore the code may change. For this reason, if you wish to use this class in a production environment you should first copy and rename it (at which point you may also want to change the "SECRET" at the top of the source file used to encrypt and decrypt the password).

Note: IOPLEX Support will almost always request a log file containing only Jespa log file entries as described in the *Collecting a Complete Jespa Log File* section in *Appendix A*. Meaning, if you choose to use an alternative logging method such as log4j, make sure that all Jespa entries are logged to a separate file.

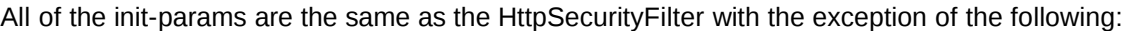

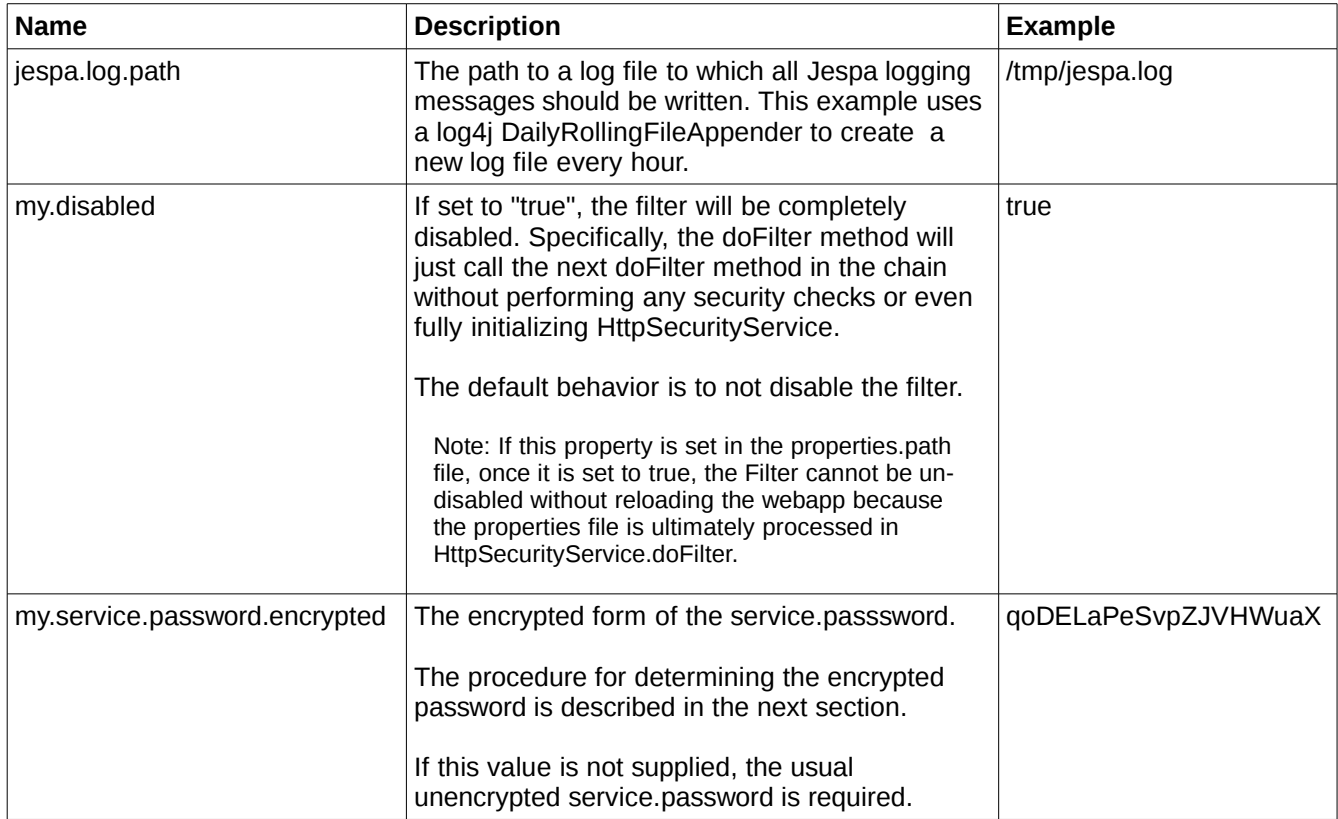

## *Setting the MyHttpSecurityFilter Encrypted Password*

The MyHttpSecurityFilter example allows the service.password to be supplied in an encrypted form to prevent operators from easily viewing the plaintext Computer account password. However, to determine the encrypted form of the plaintext password, you must perform the following procedure:

- 1. Temporarily specify the desired password as the plaintext service.password property. Then also set the my.service.password.encrypted property to anything (such as "xyz") and set the jespa.log.level = 3.
- 2. Initialize the filter. When the filter detects both password properties are set, it will encrypt the service.password value and write it to the log file.
- 3. View the log file and locate the entry that looks like the following:

2019-04-06 12:25:06: my.service.password.encrypted = qoDELaPeSvpZJVHWuaX

Now set the indicated value as the my.service.password.encrypted property, delete the service.password property, restore the jespa.log.level value and restart the webapp.

# *The LdapSearch Utility*

The LdapSearch utility may be used to query LDAP servers like Active Directory or OpenLDAP. This utility will run on any system with the required version of Java and provides NTLMv2 authentication and 128 bit transport security by default for maximum compatibility with Microsoft Active Directory.

The LdapSearch commandline syntax is defined as follows:

```
Usage: LdapSearch [-f <propfile>] [-v <level>] [-d ADS|RFC] [-x] [-t] [-a <authtype>] [-u 
<username> -p <password>] ldap://host/base?attrs?scope?filter
```
The following table describes each option in detail:

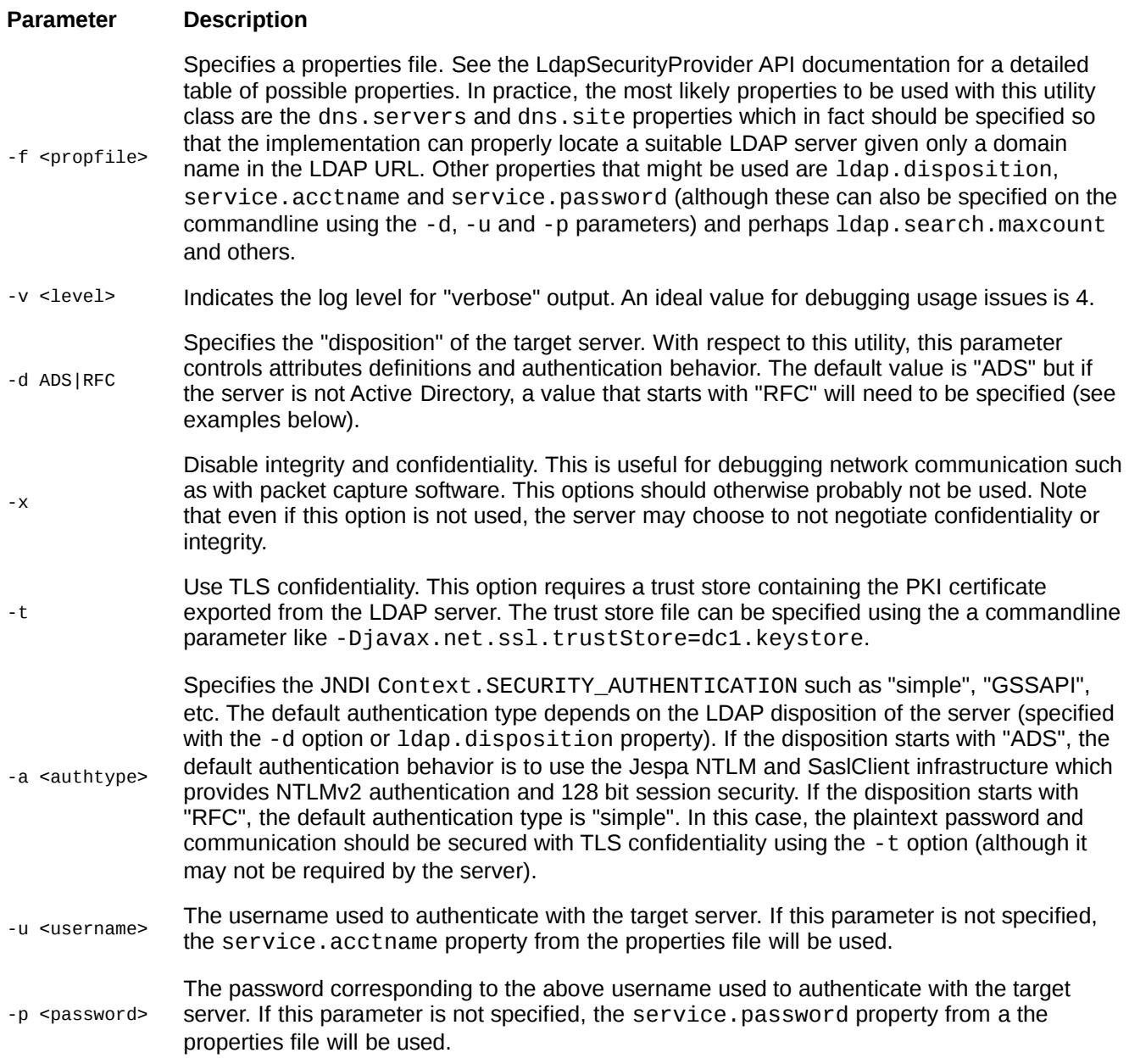

For a detailed description of RFC2255 style LDAP URLs with many examples, see the LdapSecurityProvider API documentation.

### **LdapSearch Command Examples**

The following trivial example illustrates how to query the RootDSE properties of an Active Directory server.

C:\>java -cp jespa-1.2.6.jar jespa.ldap.LdapSearch 'ldap://192.168.2.110/'

For simplicity, an IP address is used in the LDAP URL. However, ideally a domain name or possibly a hostname should be supplied instead. A properties file should also be supplied (using the -f parameter) with DNS properties so that a suitable server can be properly located at runtime. Because this query is for the RootDSE and because no credentials were supplied, this example uses an anonymous bind.

The following example illustrates how to query a User account in Active Directory.

Note: This command must be typed on a single line.

```
C:\>java -cp jespa-1.2.6.jar jespa.ldap.LdapSearch -f busicorp.prp
    'ldap://busicorp.local/DefaultNamingContext??sub?(&(objectCategory=person)
    (sAMAccountName=hmuller))'
CN=Hans Müller,CN=Users,DC=busicorp,DC=local:
  displayName: Hans Müller
   givenName: Hans
   sAMAccountType: 805306368
   mobile: 9083773378
  primaryGroupID: 513
  objectClass: [top, person, organizationalPerson, user]
   badPasswordTime: 2018-12-16 12:24:22
  objectCategory: CN=Person,CN=Schema,CN=Configuration,DC=busicorp,DC=local
   cn: Hans Müller
   userAccountControl: 590336
  userPrincipalName: hmuller@busicorp.local
   dSCorePropagationData: [2019-09-17 13:47:25,2017-05-10 22:42:52,1600-12-31 19:04:17]
   codePage: 0
  distinguishedName: CN=Hans Müller,CN=Users,DC=busicorp,DC=local
  whenChanged: 2019-04-19 19:37:21
  whenCreated: 2017-05-02 13:51:19
   pwdLastSet: 2019-12-11 12:11:17
   logonCount: 309
   accountExpires: 
   lastLogoff: 1600-12-31 19:00:00
   lastLogonTimestamp: 2019-04-19 19:37:21
   objectGUID: bWYA2RAjQUeXz34GLCvGTg==
   sn: Müller
   lastLogon: 2019-09-21 13:27:16
   uSNChanged: 2896697
   uSNCreated: 15617
  objectSid: S-1-5-21-2799971297-2625803212-4394051119-1431
   countryCode: 0
   sAMAccountName: hmuller
  instanceType: 4
   memberOf: 
["CN=Engineers,CN=Users,DC=busicorp,DC=local","CN=Group598,CN=Users,DC=busicorp,DC=local",...,"CN
=Remote Desktop Users,CN=Builtin,DC=busicorp,DC=local"]
  badPwdCount: 0
   name: Hans Müller
```
The above query will use NTLMv2 authentication with 128 bit transport encryption unless the server negotiates otherwise. This example uses the special 'DefaultNamingContext' base identifier (which only works with Active Directory servers). This example also shows how to use a properties file which ideally should contain dns.servers and dns.site properties so that a suitable domain controller can be properly located. Also, if a

properties file is used, the credentials can alternatively be supplied with the service.acctname and service. password properties instead of with the -u and -p parameters. The output of this example illustrates how the LdapSecurityProvider's builtin attribute definitions help format values such as attributes that are single-valued as opposed to multi-valued (shown with square brackets) and attribute values like times and the objectSid attribute which would otherwise not be easily interpreted by the average user.

The following example uses the same query as the first example but uses Kerberos authentication.

Note: Using the builtin Java Kerberos infrastructure to authenticate with Active Directory is generally harder to use because the Java Kerberos implementation does not provide SASL transport security, it requires a krb5.conf file and Kerberos in general is sensitive accessibility of Active Directory servers by clients, DNS and time differences between systems.

```
C:\>java -cp jespa-1.2.6.jar jespa.ldap.LdapSearch -a GSSAPI 
'ldap://dc1.busicorp.local/DefaultNamingContext??sub?(sAMAccountName=hmuller)'
```
The above example assumes a Kerberos TGT is present in the user's Kerberos ticket cache. Alternatively, credentials may be supplied explicitly using the -u and -p parameters although the username must be in a principal name form with the domain in UPPERCASE such as -u bcarter@BUSICORP.LOCAL.

The following example illustrates how to query a user account in an RFC based LDAP server like OpenLDAP.

```
C:\>java -cp jespa-1.2.6.jar jespa.ldap.LdapSearch -d RFC -u 'CN=Alice 
Baker,OU=Research,DC=openbook,DC=edu' -p opensaysme 
'ldap://192.168.44.110/OU=Research,DC=openbook,DC=edu??sub?(uid=cdavis)'
cn=Chris Davis,ou=Research,dc=openbook,dc=edu:
  givenName: Chris
   sn: Davis
  userPassword: e0X1cJ1ENldvYkcvaTF63JNEZRpcH2JtNXpRPT0=
   uidNumber: 1003
   gidNumber: 5000
  objectClass: [inetOrgPerson, posixAccount, top]
   uid: cdavis
   cn: Chris Davis
   homeDirectory: /home/users/Research/cdavis
```
The first major difference between this example and the Active Directory example is that the server "disposition" is set using -d RFC. This indicates to the Jespa LDAP SecurityProvider that authentication and attribute definitions suitable for RFC-based servers should be used. Because the default authentication method for RFCbased servers is a "simple" bind, the username must be a full DN. Also, TLS encryption should be used. However, for simplicity, TLS is excluded in this example as it would require that a certificate be generated on the LDAP server, exported and then imported into a suitable Java trustStore file (see the -t parameter description). For simplicity, an IP address is used in this example. If a hostname were used, either DNS SRV records for LDAP would be required or, if a properties file is used, the property authority.dns.names.resolve = false would be required to disable SRV lookups in which case an FQDN hostname could be used.

The following LdapSearch example command illustrates how to retrieve the sAMAccountName of all users in Active Directory:

```
C:\>java -cp jespa-1.2.6.jar jespa.ldap.LdapSearch -f jespa.prp 
'ldap://dc100.busicorp.local/DefaultNamingContext?sAMAccountName?sub?(objectCategory=Person)'
CN=Administrator,CN=Users,DC=busicorp,DC=local:
   sAMAccountName: Administrator
CN=Guest,CN=Users,DC=busicorp,DC=local:
   sAMAccountName: Guest
CN=SUPPORT_388945a0,CN=Users,DC=busicorp,DC=local:
 sAMAccountName: SUPPORT 388945a0
CN=krbtgt,CN=Users,DC=busicorp,DC=local:
   sAMAccountName: krbtgt
```

```
CN=Bob Carter,CN=Users,DC=busicorp,DC=local:
   sAMAccountName: bcarter
CN=Hans Müller,CN=Users,DC=busicorp,DC=local:
   sAMAccountName: hmuller
CN=host_ls1,OU=s,DC=busicorp,DC=local:
   sAMAccountName: host_ls1
CN=Baker\, Alice,CN=Users,DC=busicorp,DC=local:
  sAMAccountName: baker alice
CN=IUSR_DC100,CN=Users,DC=busicorp,DC=local:
  sAMAccountName: IUSR_DC1
...
```
Note: The filter objectCategory=Person isolates users slightly better than the usual objectClass=User as it does not return Computer accounts.

The following example illustrates how to query the RootDSE of an OpenLDAP server using the special + attribute to retrieve otherwise hidden attributes.

```
C:\>java -cp jespa-1.2.6 jespa.ldap.LdapSearch -d RFC2251 'ldap://192.168.44.110/?*,+'
```
For other examples of LDAP URLs, see the LdapSecurityProvider API documentation.

# *Providing NTLM Services without Active Directory*

With a set of usernames and plaintext passwords, Jespa can act as it's own domain authority and validate NTLM credentials submitted by clients. From the perspective of clients (like browsers), this method is identical to authenticating with Active Directory. Jespa is simply computing the correct NTLM response with the plaintext password and comparing it byte-for-byte with the client supplied response. The highest level of security is negotiated (NTLMv2 with NTLM2 Session Security, integrity, confidentiality, 128 bit encryption, etc). All of this is completely transparent to clients.

The HttpSecurityFilter, SaslServer, JAAS LoginModule and other service components support a provider.classname property that allows the operator to specify the security provider that should be used without changing any code. The jespa.ntlm.NtlmSecurityProvider uses the NETLOGON service and requires a Computer account. However, you can extend the NtlmSecurityProvider class and install it with the provider.classname property to validate credentials using an alternative source of plaintext passwords. Reasons for doing this might include:

- You are using a local isolated database of passwords and do not need to validate credentials with AD
- You are only developing the application and do not yet need to actively validate credentials with AD
- You do not currently have permission to create the Computer account in AD

#### **The MyNtlmSecurityProvider Example**

Jespa includes a jespa.examples.MyNtlmSecurityProvider class that validates credentials with a single set of credentials supplied as properties. The source code to this class is located at src/jespa/examples/MyNtlmSecurityProvider.java. This minimal example is intended to illustrate precisely how to create a custom NTLM security provider that acts as an AD domain authority.

The MyNtlmSecurityProvider class is an example but it is also fully functional and may be used with most of the aforementioned services such as the HttpSecurityFilter, SaslServer, etc by simply setting the provider.classname to "jespa.examples.MyNtlmSecurityProvider" and then setting properties "jespa.domain.dns.name", "jespa.domain.netbios.name", "jespa.my.username" and "jespa.my.password" to match the acceptable credentials.

## *Appendix A: How to Collect Diagnostic Information*

If you are experiencing a issue with Jespa, IOPLEX Software support will likely ask for diagnostic information in the form of at least a Jespa log file (and possibly a network packet capture file).

When you submit a log file you should of course also provide a description of the problem. Your description might include information such as: is the problem sporadic, does it only affect certain users, is it specific to a particular workstation or is the problem specific to a particular instance Jespa or application?

## **Collecting a Complete Jespa Log File**

To acquire a Jespa log file, set the following properties in your Jespa properties file:

```
jepsa.log.level = 4
jespa.log.path = /path/to/jespa.log
```
Do not use a log.level greater than 4. Information above log.level = 4 will make it more difficult for IOPLEX support to interpret your log.

If the path was added or changed, you will need to restart the web app (or app server) for the change to be recognized.

Now trigger the behavior or error of interest and send the Jespa log file to IOPLEX support as an email attachment. Preferably try to include the security provider properties which are logged when the webapp is first initialized. You may wish to globally search and replace all instances of hostnames and IP addresses or other information that you think might be sensative but do not change timestamps or delete entries. Passwords are not logged (the password.encrypted fields use a random key that changes each time Jespa is initialized). If the file is larger than a few MB, compress it into a regular .zip first (no .rar files please).

#### **Obtaining a Network Packet Capture**

Some issues cannot be diagnosed from a log file only. In some instances IOPLEX support may ask for a network packet capture.

To obtain a packet capture on Windows, you can use the free WireShark application or any of several other capture utilities for Windows.

WireShark is a separate application that must be downloaded and installed from a third-party website but it has advanced features and a UI that will allow you to visually navigate and filter network traffic. For Windows, simply download and install the package from the WireShark website:

#### *http://www.wireshark.org/*

If you are using Linux, WireShark is a fairly standard package for most distributions.

To obtain a capture using WireShark, select *Capture > Start*, trigger the communication of interest and then select *Capture > Stop*. Finally select *File > Save As ...*, select the file type of "Wireshark/tcpdump... - libpcap" and save the file with a .pcap extension. Send the resulting .pcap file to IOPLEX support.

Note: You must run the capture software on the machine sending and receiving the communication of interest. For example, if you wish to capture communication between a web server using the HttpSecurityService and an Active Directory server, you will need to run your capture on the web server (for production systems, using tcpdump or netsh on Windows may be more appropriate as opposed to installing the bulkier WireShark package).

Note: If you are asked to capture communication between Jespa and an Active Directory domain controller, you may need to set the property jespa.netlogon.useSecureChannel = false so that the NETLOGON communication is not encrypted.

Note: It is preferred that the capture only be allowed to run for the shortest time possible so as to isolate the traffic of interest. Similarly it is preferred that other programs are not running (or at least not generating traffic) while the network capture is running.

There are other tools for capturing traffic on Windows such as netsh, netcap.exe and NetworkMonitor but these tools have changed many times over the years and therefore they will not be detailed further here.

To record traffic on non-Windows systems like Linux, tcpdump can be used as follows:

```
# tcpdump -s 0 -w jespa.pcap ! port ssh
```
Then perform the operation of interest and press Ctrl-C to stop the capture. A jespa.pcap file should be created in the current directory.

### **Obtaining Detailed Diagnostic Information**

For a deep analysis of Jespa's behavior, you should collect a log file *and a corresponding* packet capture simultaneously so that the information in the log can be correlated with the packet capture. This will provide IOPLEX support with the most comprehensive diagnostic information possible.

Note: If you are trying to diagnose an undesirable change in behavior between two versions of Jespa, you can also obtain *two* sets of captures and logs - one of Jespa working and one of Jespa failing and send all four (4) files as attachments to support@ioplex.com with your explanation of the problem.